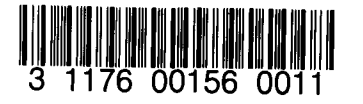

 $\ddot{\phantom{0}}$ 

 $\mathbf{A}$ 

 $\cdot$ 

 $\bar{\star}$ 

NASA-TM-79111 19790012581

NASA Technical Memorandum 79111

# **LEWIS HYBRID COMPUTING SYSTEM - USERS MANUAL**

William M. Bruton and David S Cwynar Lewis Research Center Cleveland, Ohio

April 1979

 $\ddot{\phantom{1}}$ 

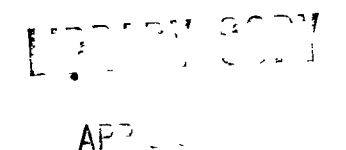

 $\ddot{\phantom{1}}$ 

 $\Sigma_{\rm BH}$  –  $\gamma$ L  $\sim 30$  $\zeta_{\rm max} = \zeta_{\rm max}$ 

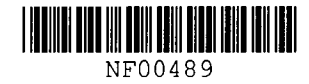

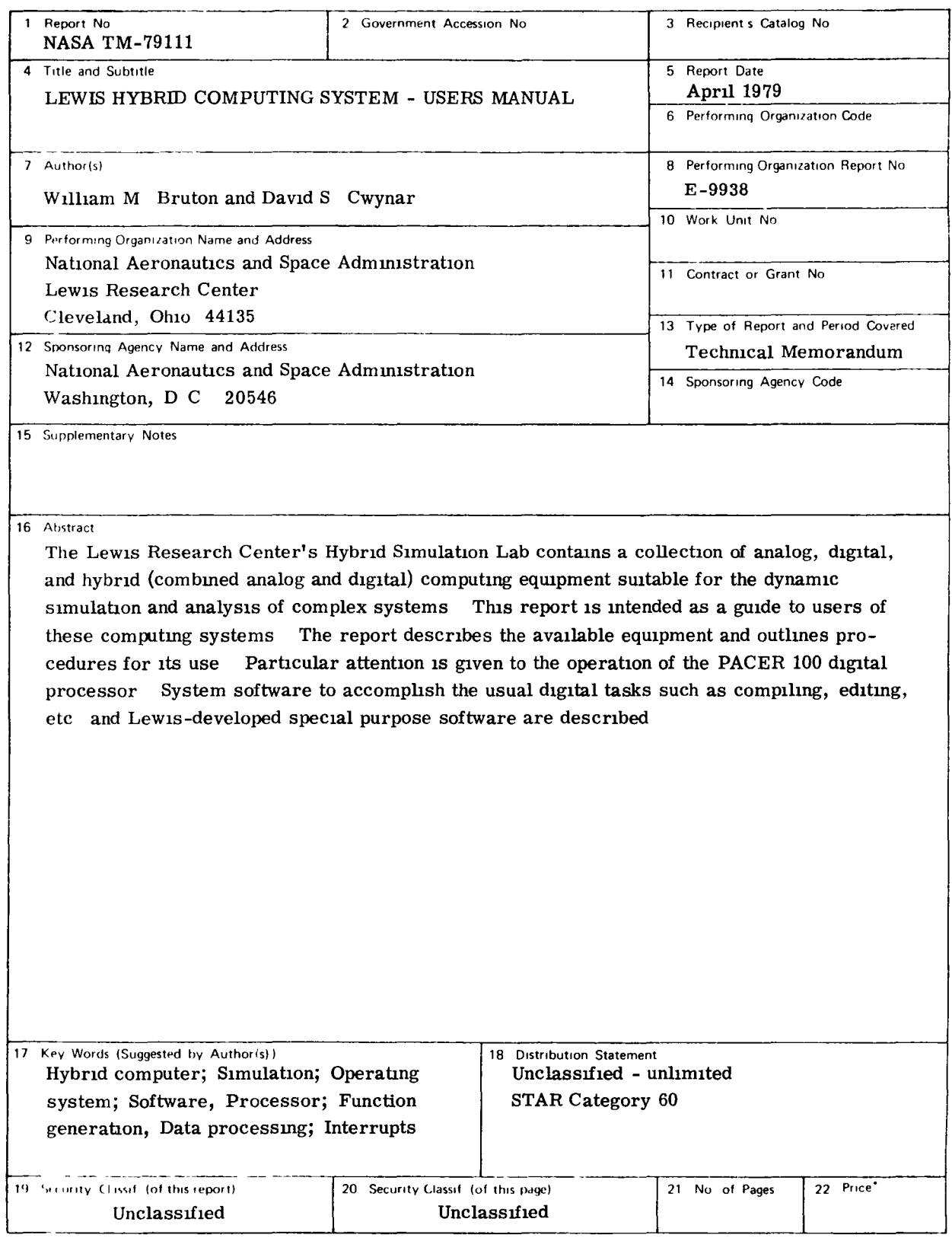

 $\pmb{\cdot}$ 

 $\sim$ 

<sup>1</sup> For sale by the National Technical Information Service Springfield Virginia 22161

### CONTENTS

 $\mathbf{r}$ 

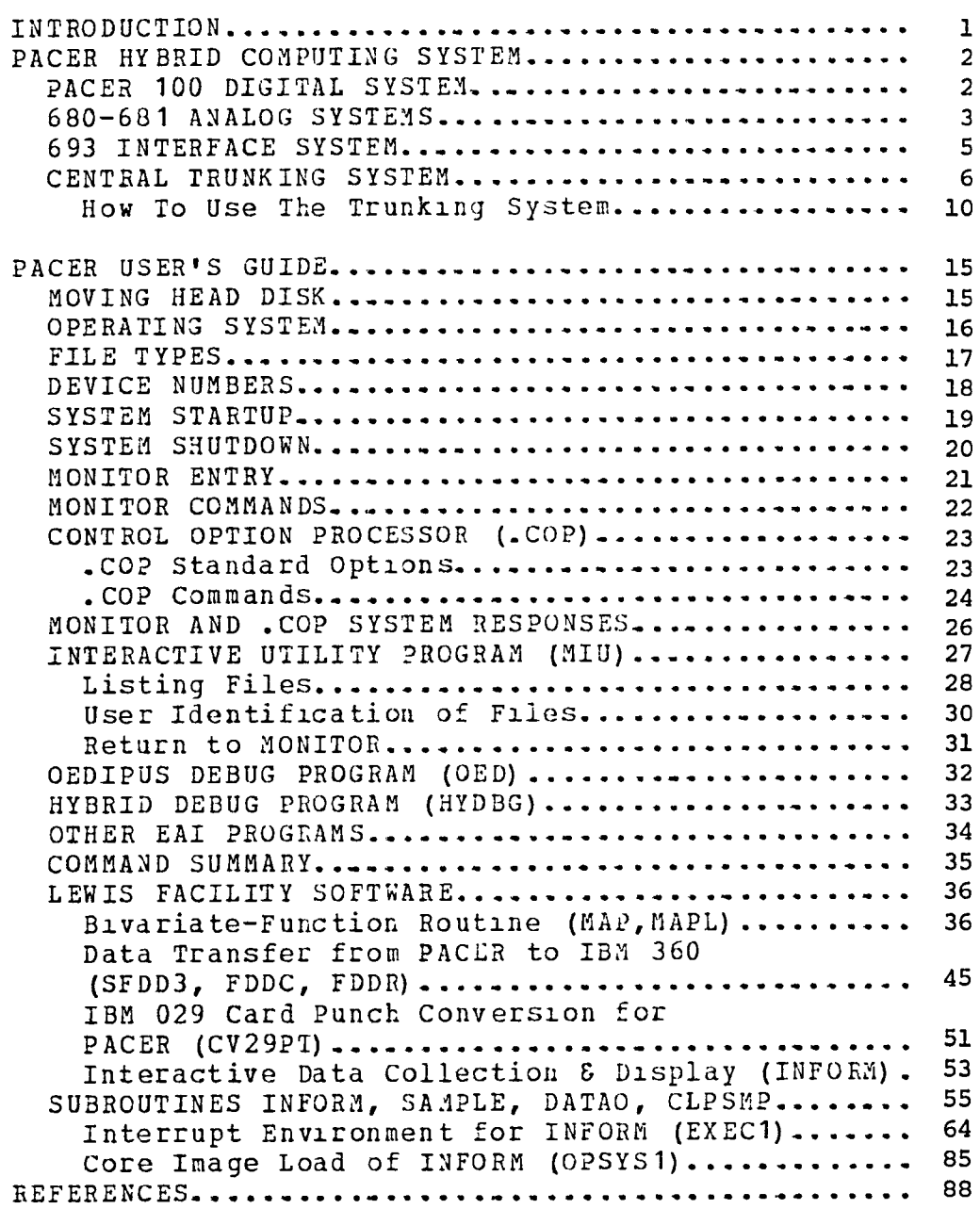

 $\hat{\mathbf{r}}$ 

 $N79 - 20752$ <sup>#</sup>

### INTRODUCTION

The Lewis Research Center's Hytrid Simulation Lap is located in the 8X6 SWT Research and Control Building. The Simulation Lab contains a collection of analog, digital, and hybrid (compined analog and digital) computing equipment suitable for the dynamic simulation and analysis of complex systems. The principle use of this equipment is for the simulation of the steady-state and transient performance of airbreathing propulsion systems and their components. Because of the computing power available, simulations can be constructed in great detail and can frequently run in real-time. This allows the simulations to be used to develop, evaluate, and check out control modes and to predict propulsion system performance and stability in conjuction with major experimental programs. Simulation results can significantly affect the details of experimental programs, often. reducing the required amount of testing.

There are two hybrid computing systems within the Simulation Lab. Each hybrid computing system consists of a digital processor, two analog processors, and a communications interface for control of and data exchange between the digital and analog The Simulation Lab also contains a central trunking processors. system, which allows communication between the two computing systems.

This report is intended as a quide to users of these Simulation Lab facilities, supplementing the numerous detailed manuals and operating instructions that are available to the users (references 1-4). While this report does describe both the analog and digital processors, it primarily deals with the use of the PACER 100 digital processor. This is because the PACEP 100 is a relatively new addition to the Simulation Lab and it was felt that a general, introductory quide to its operation was The report covers the structure of the PACER 100 system needed. and describes the supporting software that is available. This includes system software to accomplish the usual digital tasks of source creation, editing, compiling, loading, and executing. Also discussed is software developed at Lewis to aid users of the This includes function generation routines and data system. collection and display programs.

A large part of this report is devoted to describing the capabilities of INFORM, which is a software package developed for the PACER 100. INFORM can provide the user with the capabilities for interactive data collection and display. This report outlines procedures for organizing user's projrams for operation in a time-shared interrupt environment. An existing program called EXEC1, which allows the user to execute three different programs at three different priority levels, is described.  $One$ of these programs may be INFORM and it may be operated as a background task, without interrupting normal program execution, to provide interactive data collection and display capasilities. The use of EXEC1 and INFORM are described in letall in reference  $5.$ 

E-9938

### PACER HYBRID COMPUTING SYSTEM

There are two PACER 600 hybrid computing systems, manufactured by Electronics Associates, Inc. (EAI), in the LeRC Hybrid Simulation Lab. Each system consists of a PACER 100 digital processor, two PACER 681 (680) parallel analog processors, and a PACER 693 communications interface for control and data exchange between the digital and analog processors.

The digital processors are  $32K$ , 16 bit computers. Peripherals available for each system are a dual disk system, a CRT terminal as a control console with a hard copier, a line printer, a card reader, and a paper tape reader/punch which is used pr1marily as a backup system for the disk.

The following sections describe the available equipment in the digital, analog and interface systems. Also described is the central trunking system which allows communication between the two hybrid computing systems. References 1-4 describe the digital, analog, and interface systems in detail.

### PACER 100 DIGITAL SYSTEM

Total Memory 32768 words at 16 bits/word<br>Cycle Time 1.0 Microseconds Cycle Time 1.0 Microseconds<br>
Moving Head Disk 1.0 Two platters for Moving Head Disk Two platters for 2.2 million words total<br>Card Reader 300 Cards per minute tard Reader 300 Cards per minute<br>
165 Characters per se 165 Characters per second<br>300 Characters per second High Speed Paper Tape Reader 300 Characters per second<br>High Speed Paper Tape Punch 120 Characters per second High Speed Paper'Tape Punch Tektronix 4010 CRT terminal Hard Copier for Tektronix 4010 Crt terminal

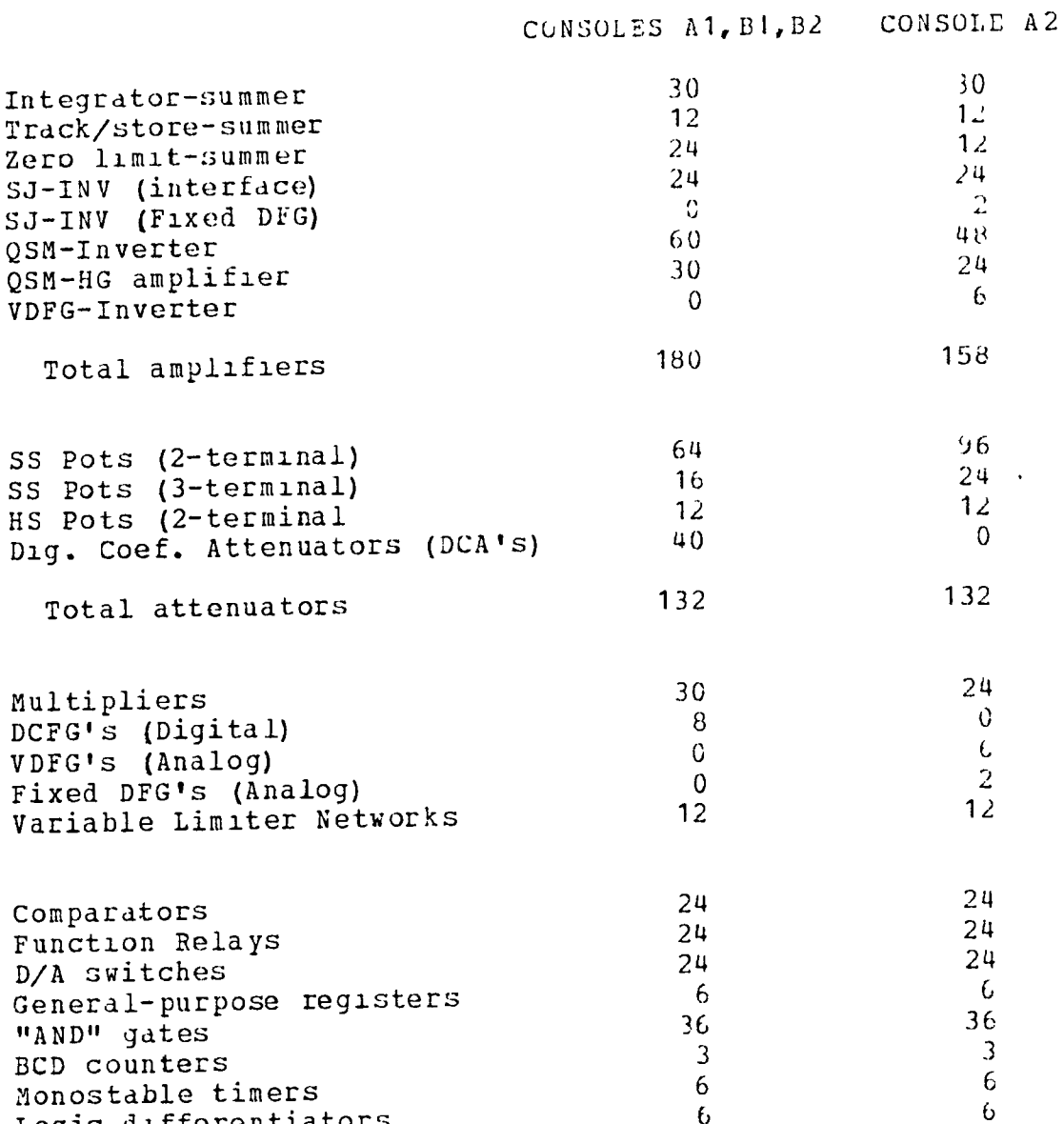

 $\overline{1}$ 

The following table should prove useful to identify the component complement on each of the analog consoles.<br>It should also prove invaluable for producing simulations which can run on any console. Programming in this manner<br>will insure that you will be able to run when any console is<br>available instead of having to wait for a specific console.

Logic differentiators

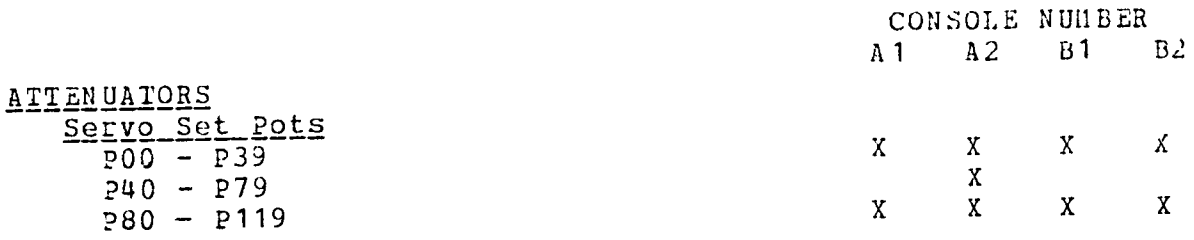

 $\overline{a}$ 

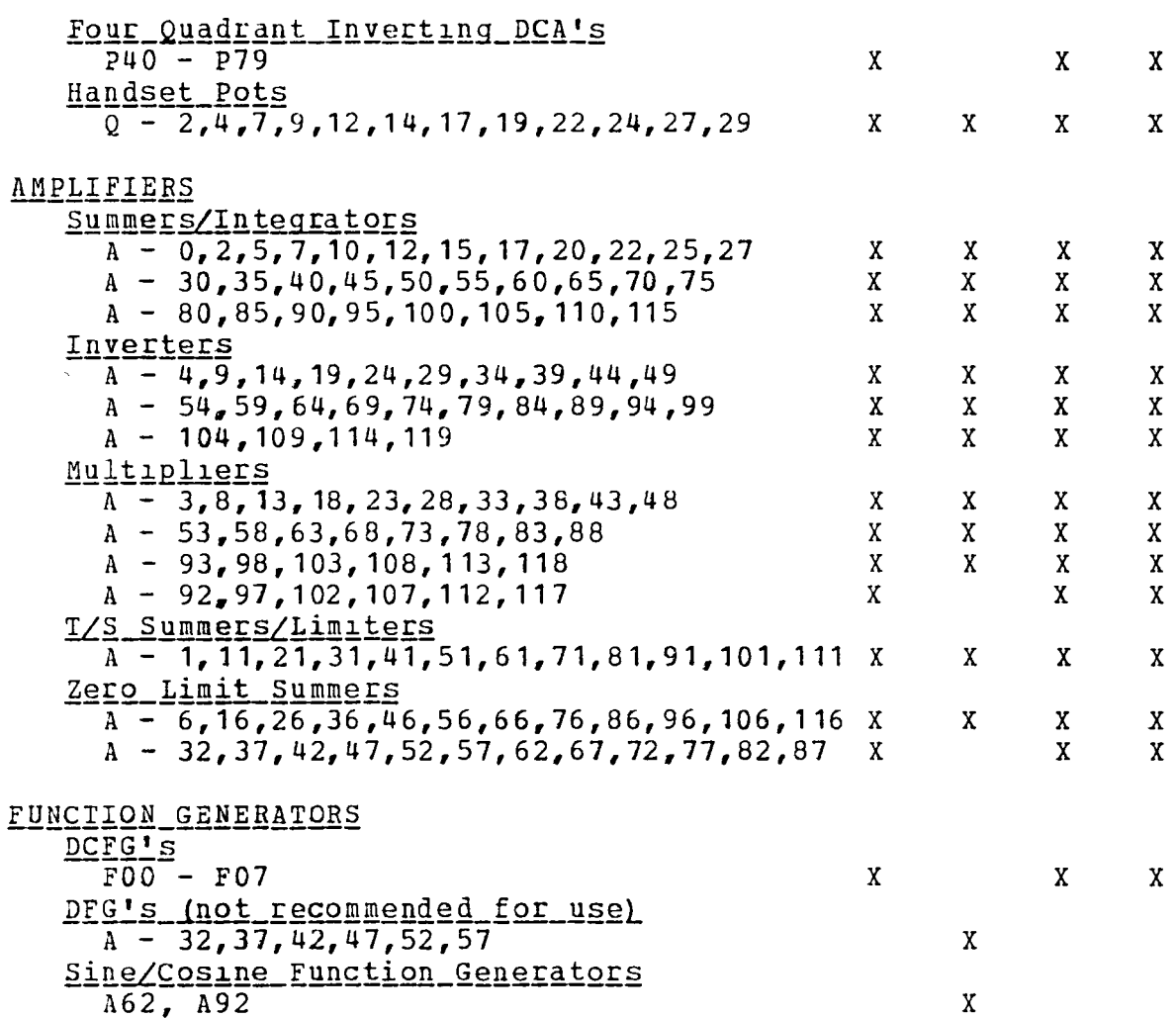

 $\frac{1}{2}$  and  $\frac{1}{2}$  . The  $\frac{1}{2}$ 

LOGIC

Logic is as shown on patchboard for all patchboards except for: SCOPE, RECORDER, and DIS prown areas; ERS-1, ERS-2, Y1, Y2, Y3, Y4, and D/A transfer control.<br>Also the analog input port to the CRT terminals is<br>available on consoles A1 and B1 only.

 $\overline{a}$ 

### 693 INTERFACL SYSTEM

SYSTEM A

SYSTEM B

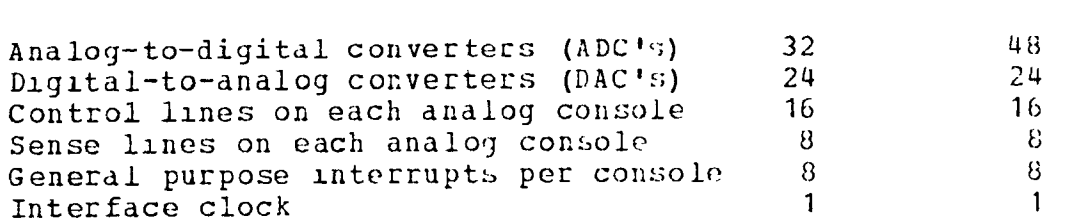

Note 1: All ADC's are 14 bits plus sign. ADC's do not invert.

Note 2: All DAC's are 14 pits plus sign. DAC's do not invert and all 24 are multiplying DAC's (DAM's).

The following table is also intended to help in producing simulations which can run on any console.

ADC's Console  $A1 -$  Numbers 0-31 as shown on patchboard. Console  $A2 - None$ . Console B1 - Numbers 0-31 as shown on patchboard. Console B2 - Numbers 32-47 shown on patchboard as numbers  $0 - 15$ 

DAC'S/DAM'S Console  $A1$  - DAM's #0-23 have inputs/outputs as shown on patchboard. Console  $A2 - None$ Console B1 - DAM's #0 - 23 have inputs/outputs as shown on patchboard. Console B2 - None

 $\mathbf{I}$ 

### CENTRAL TRUNKING SYSTEM

The new trunking system for the hybrid facility should offer numerous advantages to the user. The trunking cables have been upgraded to a three W1re 22 gauge system. The increased gauge S1ze over the old system should reduce reslstlve losses dnd the addition of the third wire should increase system stability through reduced cable inductance and improve problem signal to nolse ratio's because of improved shielding. To take full advantage of these benefits, however, the direction of signal flow over your trunks must proceed in the direction we have assigned to each trunk. That is, there are input trunks and output trunks. Trunks are grouped by tens and placed in a cable. All trunks within the cable are treated identically and the cable becomes the fundamental patching unit, each trunk ln the cable be1ng patched from the same source to the same destinatlon.

A slgnal which orlglnates on console number one (from an ampllfler output) and 1S received by console number two should be patched through an output cable on console number one to the trunklng station then to an lnput cable for console number two.

The trunking station conslsts of two open back cablnets where the trunk cables containing ten signals from each console terminate in highly reliable, rapid disconnect, multi-pin connectors. Patch1ng 1S accompllshed by interconnecting these cdbles to one another through short "patch" cables which have appropriate matlng conectors on each end. When trunk cables from individual consoles are connected together via these "patch" caples, the console's trunks are virtually hard-wired together. The reduced connection points over a conventional patch board system increases the reliab111ty of *connection* three fold.

The patching of the ten-trunk cables through the terminating connectors makes erroneous cable interconnectlon h1ghly unljkely. The connectors themselves make it impossible to 1nadvertenly short a signal by reverse patching (high to low or vice versa) as frequently occurs on conventional patchboads employing a three wire system because of the ease of twisting a three wire patch cord.

The impact of such a system to the user 1S that he must now group all his signals in blocks of ten, with all signals originating, for example, on console number one and terminating on console number two being placed in the same group. Likew1se signals originating on console number two and terminating on console number one should be grouped and placed in a different block of ten trunks. In a similar fashion, slgnals WhlCh originate on console number one and go to two different consoles, for example, console number two and the SEL *810B* should be grouped and placed in a different block of ten. The latter b10ck will require Spllttlng the output cable from console number one so that it may go to two input cables, namely one to console number two and one to the SEL *810B.* This can be accomplished by using one of the six tie points available on the central trunking station.

6

Since most problems have a surplus of trinks, wasting trunks by having unfilled blocks of ten should be no problem. Larger simulations, however, may require more careful planning. For those situations where it is impossible to make all interconnections without splitting a group of ten, a conventional AMP patch panel with 12 ten-trunk cables going to the central trunking station is available for cross patching between cables.

 $\frac{1}{2}$ 

A list showing the available trunks at the central trunking station and their arrangement in cables is provided at the end of this section. Notice that the list shows all inputs and outputs available for trunking in the facility. Note also that there is no longer any hard-wired trunks between consoles. Also note that the consoles are numbered one through four instead of by their usual designations A1, A2, B1, and B2. This is because most problems are no longer tied to a given console but can run on either system. Hence, when you sign up for a console, the available consoles will define which is number one, which is number two, etc.

A user conveys his patching configuration to the hybrid facility technicians (who will do the patching) via a trunking setup sheet or block diagram. The user should fill out one or the other for his problem. The setup sheet or block diagram should specify the user's patch panel number(s). This information, together with the computer schedule poard, which assigns the patch panel to a particular console, allows for the proper patching of facility trunks by the technicians.

 $1.0.$ 

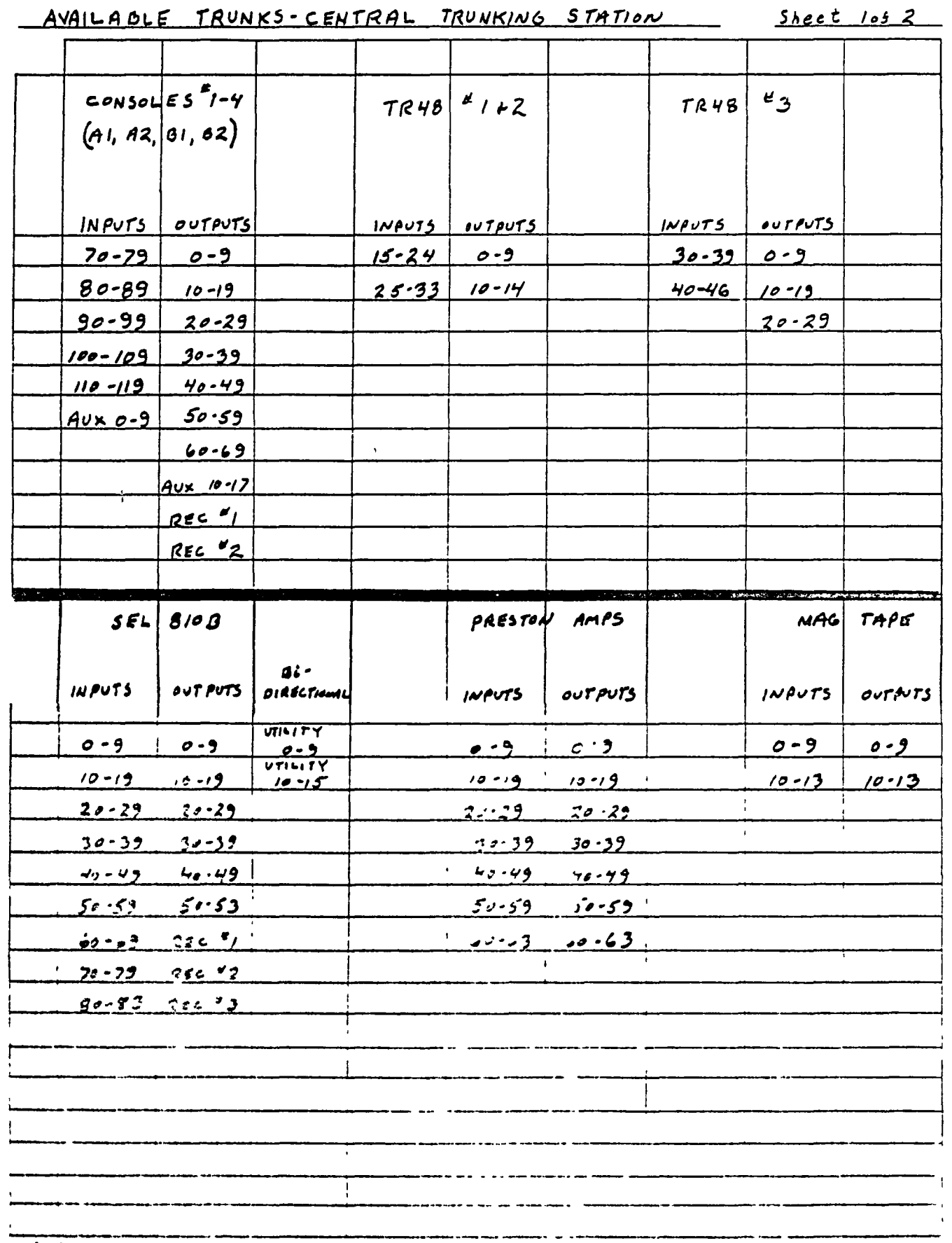

سد

 $J.C.$ 

 $\bar{r}$ 

## AVAILABLE TRUNKS-CENTRAL TRUNKING STATION

 $Sheet$   $205$   $2$ 

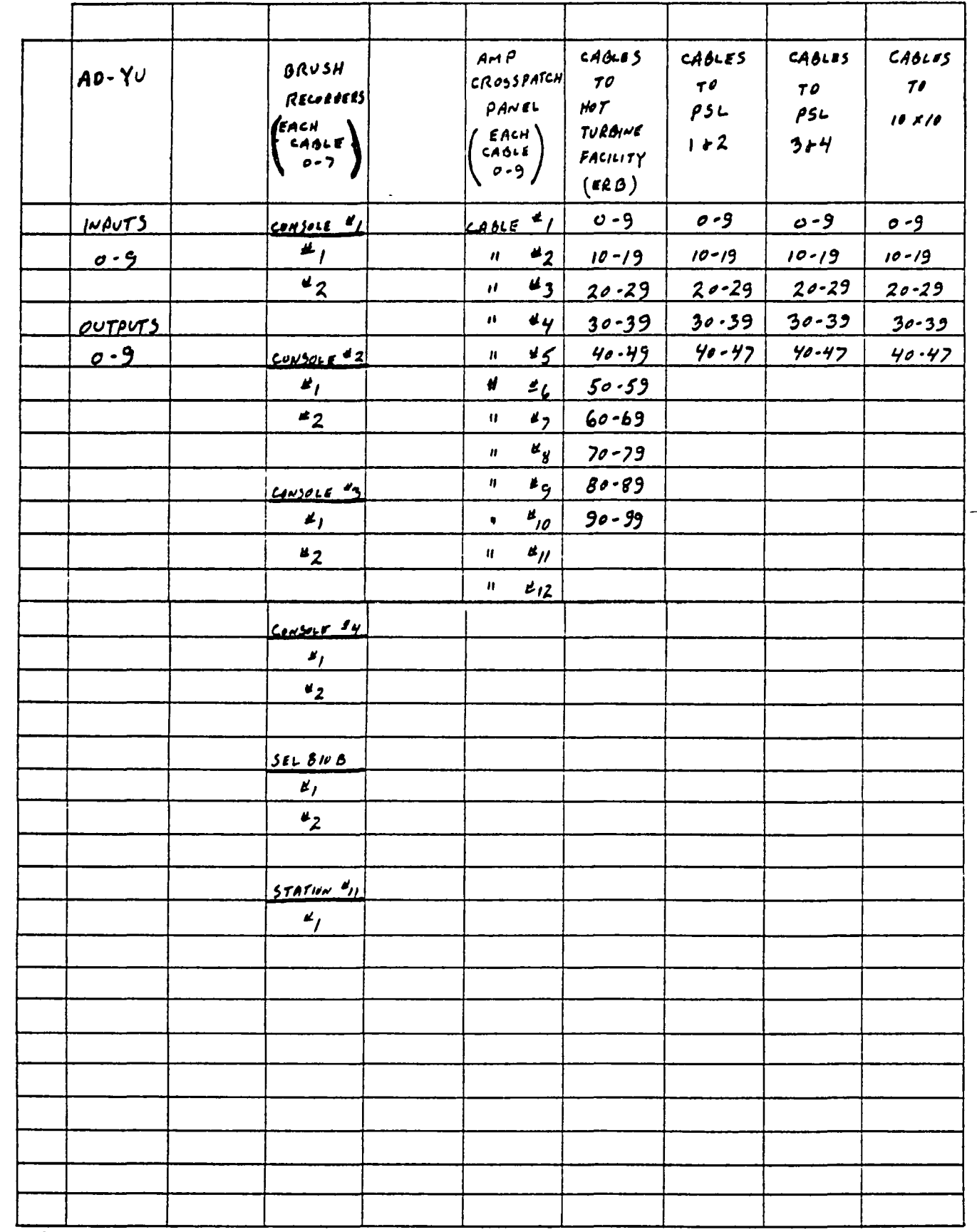

NASA-C-801B(10-24-51)

 $\pmb{\epsilon}$ 

### How To Use The Trunklng System

To help elimlnate confusion which mlght occur when using the system for the first time, we offer the following organizational procedure for developing your trunking system. First, list all signals which need to be trunked. Second, list next to each signal its source and all its ultimate destinations. If all signal its source and all its ultimate destinations. signals which will reach a destination must go through a common point for pre-processing (such as an attenuation amplifier before going to the tape recorder) only the initial destination need by listed (ie. the attenuator amplifiers), as the remaining destinations will automatically follow. Third, group the signals<br>which follow a common source-to-destination path. At this point which follow a common source-to-destination path. drawlng a diagram slmllar to flgure 1 showlng the number of trunks in each group will be helpful.

You are now ready to asslgn the signals to the trunks. Use a new cable of ten trunks for each new group. A good method for keeplng track of which slgnals are on which trunks is to construct a table such as the one provided at the end of this<br>section. Making assignments on such a table will further eas Making assignments on such a table will further ease cable layout, as the table clearly shows how signals can be grouped lnto cables anj WhlCh cables have unused trunks available for further expansl0n. Furthermore, this table, coupled with your dlagram, will provide good documentatlon of your system for traclng slgnals.

If you run out of cables at either a source or destination, you wlll have to split a cable which has some unused trunks. ThlS was the case in flgure 1 where the AMP crosspatch panel was used for splitting a cable from PSL. If you avoid assigning slgnals to such SpIlt cables until after all groups of ten have been dssigned, lt will become obvious which signals you want to put on the split cable. Becase of potential conflicts with other users and the additional patching required, we discourage use of the amp crosspatch panel unless absolutely necessary. Rather we encourage use of tie points to route a source to two different<br>destinations. This may result in sending signals to places whe This may result in sending signals to places where they aren't needed, but this is of no concern as long as there are sufficient trunks at the destination to handle the unused slgnals. In the example of figure **1,** the crosspatch panel was required because both the PSL  $\overline{1}$  & 2 cables and the SEL Utility cables were fully used. In general, this should be a rare sltuatlon. We must also mention that no major catastrophy will occur if a trunk within a cable is used backwards, that is using an output cable for an input. The practice should be avoided, however, as differentlal ampllfers may pick up millivolt offsets.

Lastly, if you want the facility technicians to patch your problem for you when you sign up for a console, you will have to translate the cable assignments to a trunk setup sheet or block dlagram as shown ln figure **1.** 

10

 $DATE$ 

# EXAMPLE OF TRUNK ASSIGNMENTS FOR MULTI-CONSOLE PROPLEM ENG. SHEET 1 OF 2

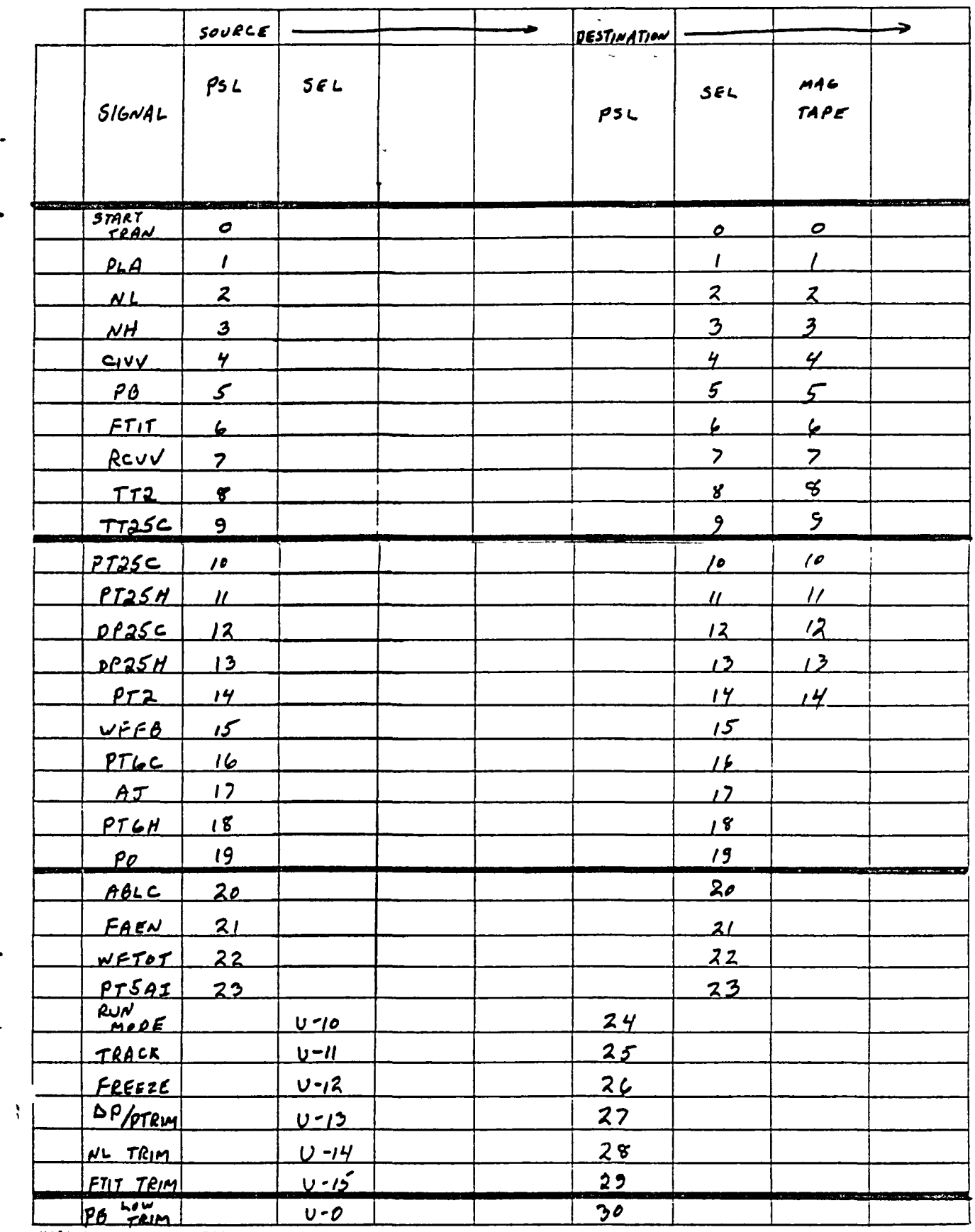

NASA-C-8019(10-24-51)

 $\bullet$ 

 $\bullet$ 

 $\sigma$ 

 $\bar{4}$ 

 $\overline{\phantom{m}}$ 

 $\sim 10^{-1}$ 

 $\bar{\Delta}$ 

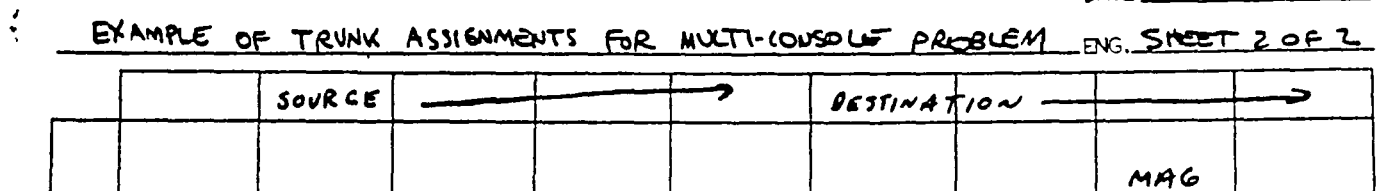

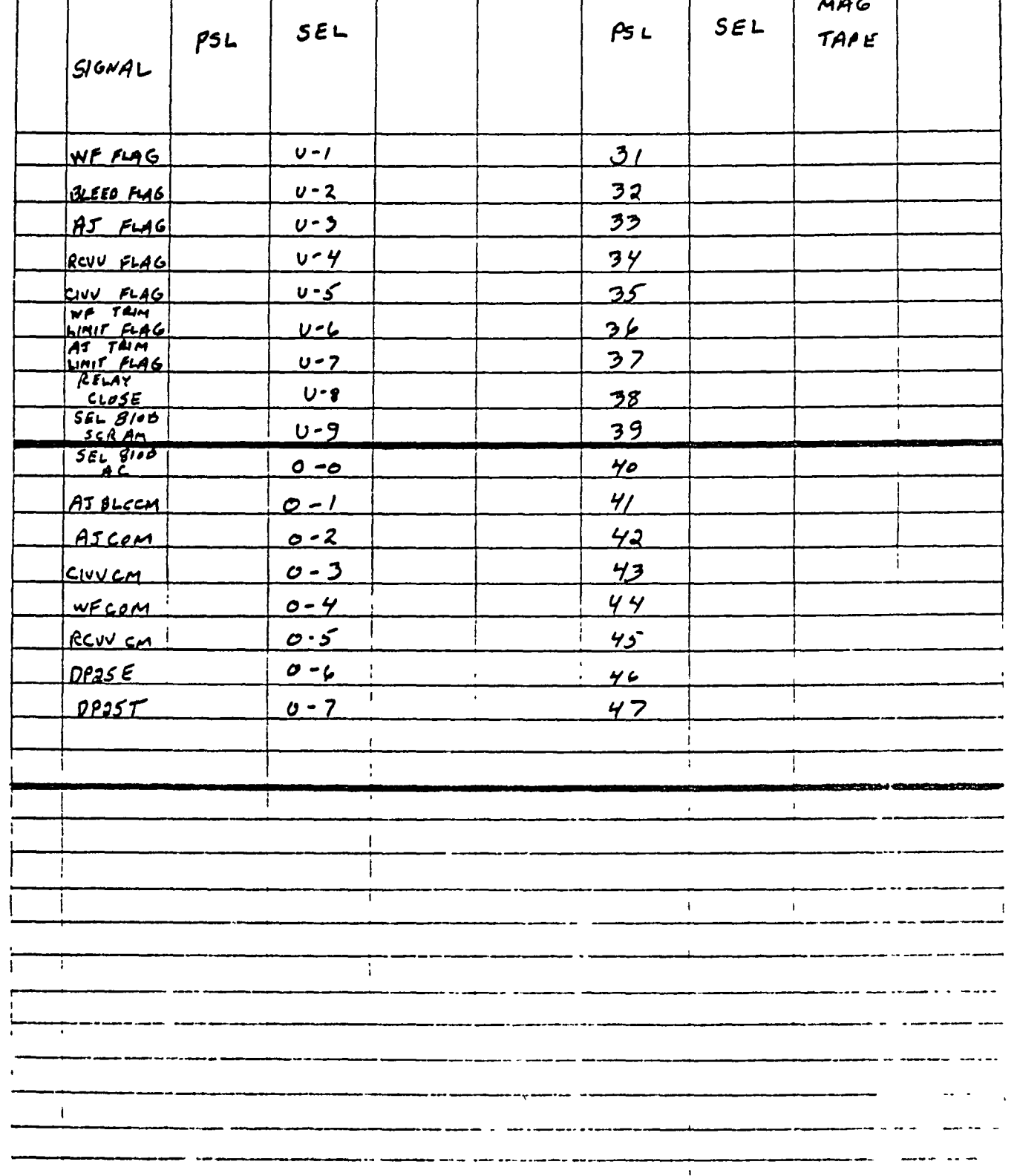

-- -- -

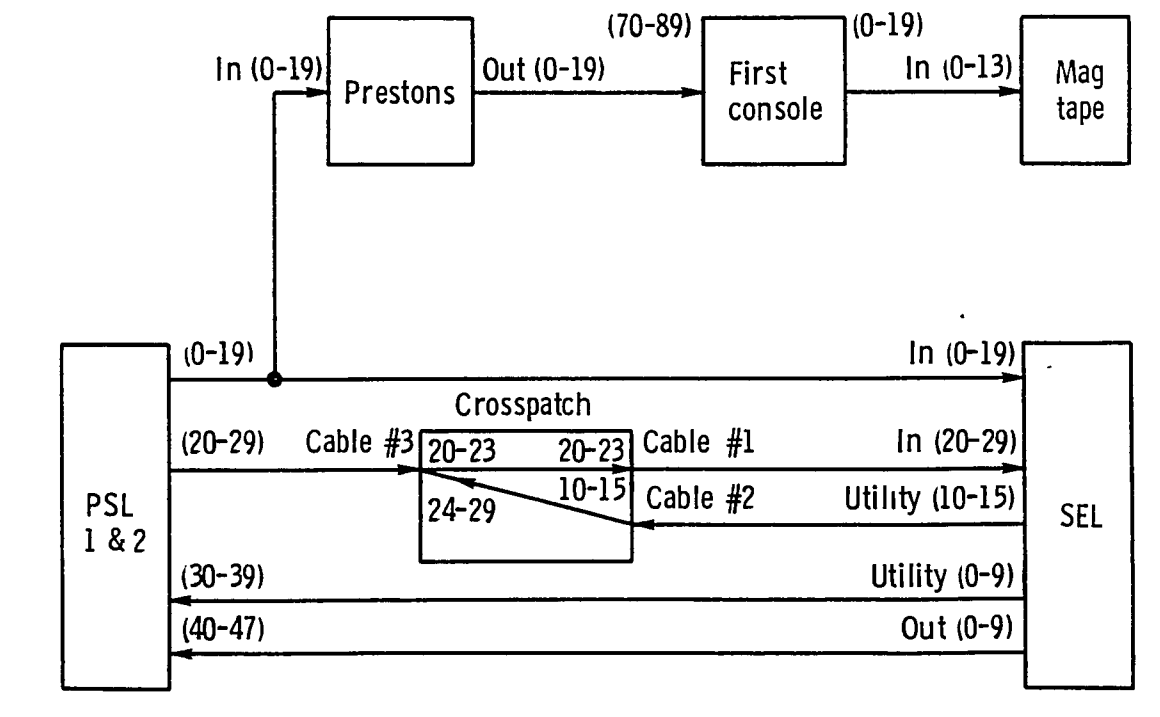

• •

 $\ddot{\phantom{a}}$ 

 $\bullet$ 

.... *w* 

Figure 1. - Patching block diagram for a typical job requiring splitting of a cable.

### Brush Recorders

With the new trunking system you are no longer restricted to two Brush recorders per console. Normally, however, you will use the two recorders adjacent to a console as the Brush recorders for your problem before expanding to more recorders. Hence, these recorders will normally be patched as if they were hard-wired. When you run your problem on different consoles, you will automatically shift to the Brush recorder adjacent to that console without having to patch anything on the central trunking system (assuming you used the recorder input holes on the console's patch board). If you use more than two recorders or if you want the four recorders associated with a two console problem to be patched as three on the first console and one on the second, you will have to indicate same on the trunk setup sheet. The normal Brush recorder patching is permanently shown on these<br>sheets. To request the removal of a normally patched cable, drap To request the removal of a normally patched cable, draw a circle around the dot and put an X through the circle on the trunk setup sheet.

 $\blacksquare$ 

If you have a one console problem but need three recorders<br>ill have to "steal" one from an available console. Hence, you will have to "steal" one from an available console. you should fill out the setup sheet as if you were using a recorder from console number two. Likewise you should "steal" the additional recorder from console number three if you have a two console problem, etc. Which recorder you actually get each day you run will depend on which recorder is available at the<br>time. The auxiliary 10-17 output cable from an analog console The auxiliary  $10-17$  output cable from an analog console is ideally suited for use in trunking to the third Brush recorder.

### PACER USER'S GUIDE MOVING HEAD DISK

The dual disk system is a two platter system w1th both hardware and software protect features. Each platter has a hardware protect switch which, when on, prevents any output (writing) to that disk. One platter (platter number 1) 1S a removable disk cartridge, which contains user-derived files, and is normally not hardware protected (switch off). The other platter (platter number 2) is a fixed disk platter, which contains system files, and 1S normally hardware protected (swltch on). Software protection is provided by MONITOR commands to be discussed later.

### OPERATING SYSTEM .

Associated with the disk is what is known as the Moving Head Disk Operating System (MHDOS). This software system consists of a system loader, MONITOR, MONITOR 1nput/output (I/O) routines and system programs.

The disk MONITOR is the executive system routine that enables the user to d1rect control of the dlgital processor through the CRT term1nal keyboard or the card reader. The MHDOS also includes the Control Option Processor (.COP), a non-resident control command processing program capable of interpreting control command records to set processor and I/O options, load programs, and execute them as required.

The system programs consist of language processors, run-time library (RTL), debugging aids, diagnostlcs, and various utility routines. These programs are available in two types of format, Core Image (CI) and Relocatable ObJect *(OB).* CI programs can be loaded directly into memory by the MONITOR and occupy fixed memory locations. The Core Image Generator (CIG) may be used to generate a CI version of the relocatable programs wh1ch MONITOR can load d1rectly.

16

### FILE TYPES

The system programs and user-derived programs exist on disk as named files. In addition to Core Image (CI) and Relocatable Object (OB) f11es, Source (SO) and Data (DA) files may also be output to disk by the user. The various file types are referred to in the software by number. The file type numbers are given in the following table:

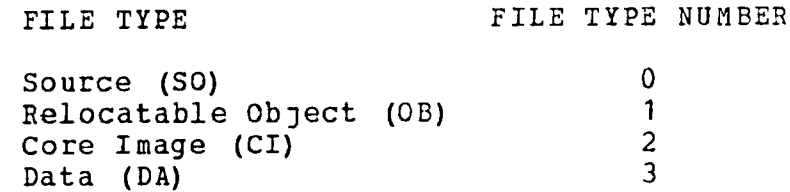

 $\mathbf{r}$  $\overline{1}$  $\mathbf{I}$ 

> The file type numbers, which must be entered by the user for some commands, cannot be interchanged. That is, a CI file is always type 2.

### DEVICE NUMBERS

It is sometimes necessary for a user to specify a device number (or a logical unit number in the case of disk files) when entering a command. The following table lists the peripheral devices and the corresponding logical unit number. While all numbers are octal numbers, they are not entered as octal (i.e., no apostrophy preceding the number) when using the operating system programs.

 $\bullet$ 

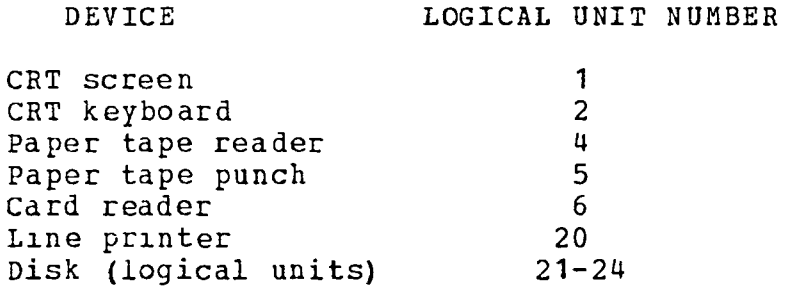

While the disk logical unit numbers can sometimes be used interchangeably, it is recommended that users adhere to a specific convention. In the following table, the recommended disk logical unit number for each type of file is listed.

#### FILE TYPE LOGICAL UNIT NUMBER

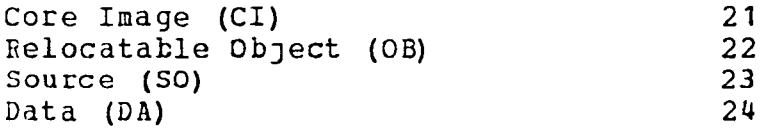

### SYSTEM STALTUP

- 1. Press the 681 (680) analog "POWER ON" button. The analog console will go to Pot Coefflclent mode (PC).
- 2. Press the "ENG" button to insure that the patch boards are properly engaged.
- 3. Check the "REF", "MODE", and "DIGITAL COMPUT I/O" slave sWltches located behind logic readout panel. Select the proper comblnation.
- 4. Press the digital mode control "R". In this mode all Loglc elements (such as "AND" gates and comparators) operate normally.
- 5. Select the analog time scale by pressing "SEC" and either "N" or "F" ("MS" is normally used tor analog Rep-op problems). See reference 1 for further explanatlon.
- 6. Turn on the PACER digital unit. Be sure that "EXECUTE/RUN" and "RESET I/O" and "COMP" have put the digital in the "REST" mode. If the computer is not in "REST", be sure that "EXECUTE/RUN" is in the "DOWN" position and that "RESET I/O" and "COMP" have been momentarlly depressed.
- 7. Turn on the CRT (switch is under keyboard).

 $\vert$  .

8. Turn on the disk unit. Place It In the "READY" mode by depressing the "RUN" button. About two minutes is needed to get the "READY" light.

### SYSTEM SHUTDOWN

 $\bullet$ 

 $\bar{\mathbf{r}}$ 

 $\blacksquare$ 

 $\sigma$ 

 $\bullet$ 

 $\bullet$ 

- 1. Place the disk in the "SAFE" mode by depressing the "STOP" button. Wait about 20 seconds for the disk "SAFE" light to come on.
- 2. Be sure the digital is in the "REST" mode. Turn off the disk and digital.
- 3. Turn off the CRT (and Hard Copier, if on).
- **4.** Turn off the analog consoles.

### MONITOR ENTRY

- 1. Place the disk in the "READY" mode by depressing the disk "RUN" button.
- 2. Release the "EXECUTE/RUN" switch (down position).
- 3. Momentarily depress the "RESET I/O" and "COMP" switches.<br>4. Enter '77777 in the P register
- 4. Enter '77777 in the P register<br>5. Place "EXECUTE/RUN" in the up p
- Place "EXECUTE/RUN" in the up position.
- NOTE: If MONITOR appears to be "bombed", double check that the disk is "READY" before referring to page 2-1 in reference 2 for using the Bootstrap Loader to reload MONITOR.

### MONITOR COMMANDS

In the following table, the more common MONITOR commands, with examples, are listed and briefly described. Additional commands and more detail may be found in chapter 2 of reference 2.

In the table below, LU refers to the disk logical unit number; ADR to the starting octal address of the program; DEV to the peripheral device number;  $X,A,Q,K$  (in #R command) to the four hardware registers which have to be set prior to executing some system programs; and  $T$  to the file type. All names may consist of up to six alphanumeric characters.

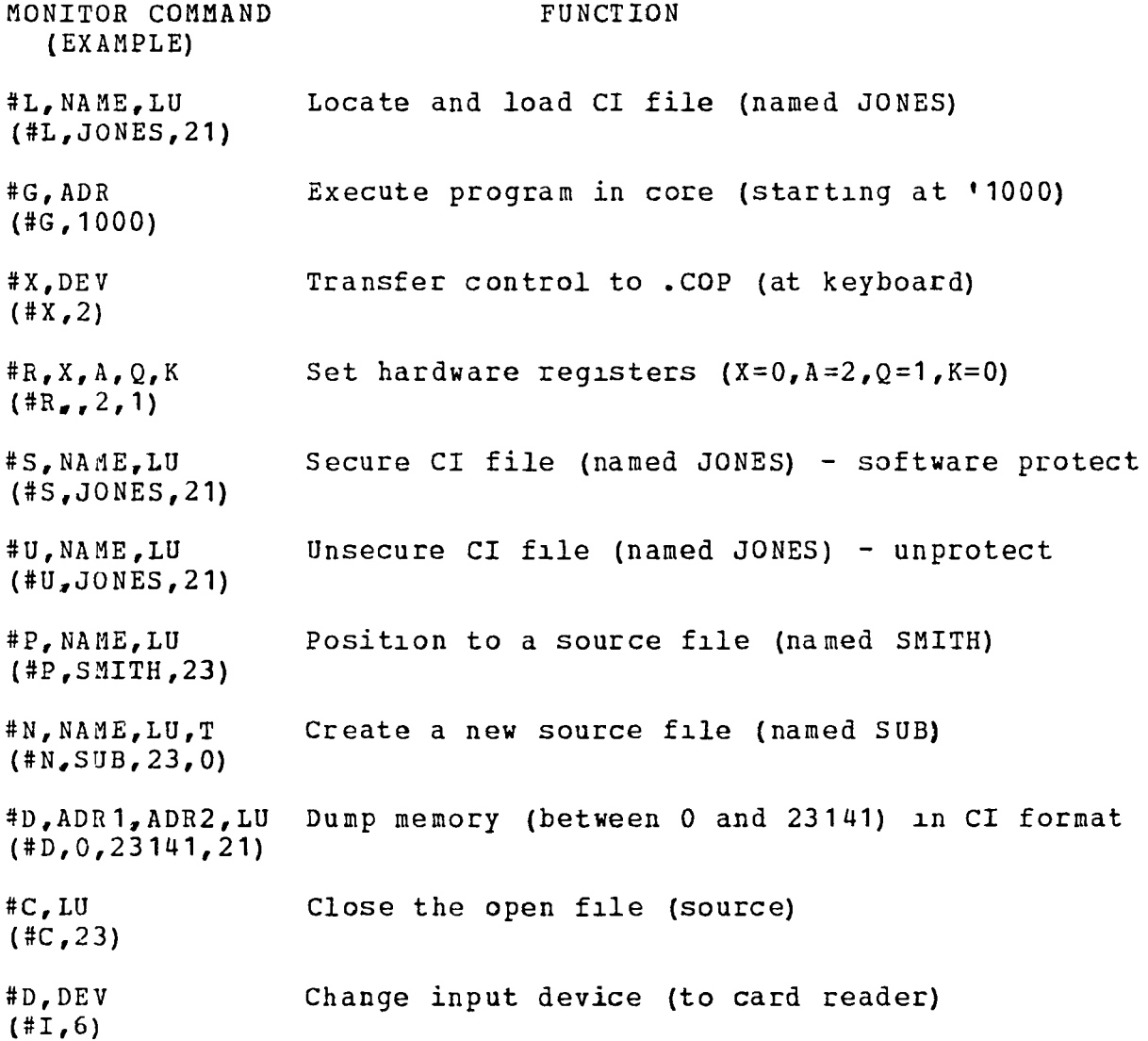

22

With the above MONITOR commands, the user can load and execute a CI file. However, if he desires to create a new program, considerable effort can be avoided by using the Control Option Processor  $(6,00)$  for compiling (or assembling) and forming CI files.

### .COP Standard Options

Source input device for Compiler or Assembler - Card Reader Source listing device for Compiler or Assembler - Line Printer Object output device for Compiler or Assembler - Disk LU 22 Object input device for Core Image Generator (CIG) - Disk LU 22<br>Core image output device for CIG  $-$  91sk LU 21 Core image output device for CIG

### COMPILER OPTIONS

Source statement listing Map listing Error message listing No symbolic listing Write object output on disk In-line assembly processor active Card reader driver active Paper tape input driver active Format error scanner active No in-line assembly coding for integers and scaled fractions No in-line assembly coding for floating point processor

### ASSEMBLER OPTIONS

No pause between passes Scratch file on disk LU 24

### CORE IMAGE GENERATOR (CIG) OPTIONS

Zone Zero base starts at '00000 Top of common *is '60000*  Program execution address *is '1000*  Memory map listing included (set SSw A to suppress)  $\sim$ 

÷.  $\overline{\phantom{0}}$ 

Exceptl0ns to the above .COP optlons can be made by the user for a speclfic Job by lssulng .COP control commands. In the followlng table the more common .COP control commands, wlth examples, are llsted and brlefly described. Additional commands and more detail may be found in chapter 3 of reference 2.

 $\bullet$ 

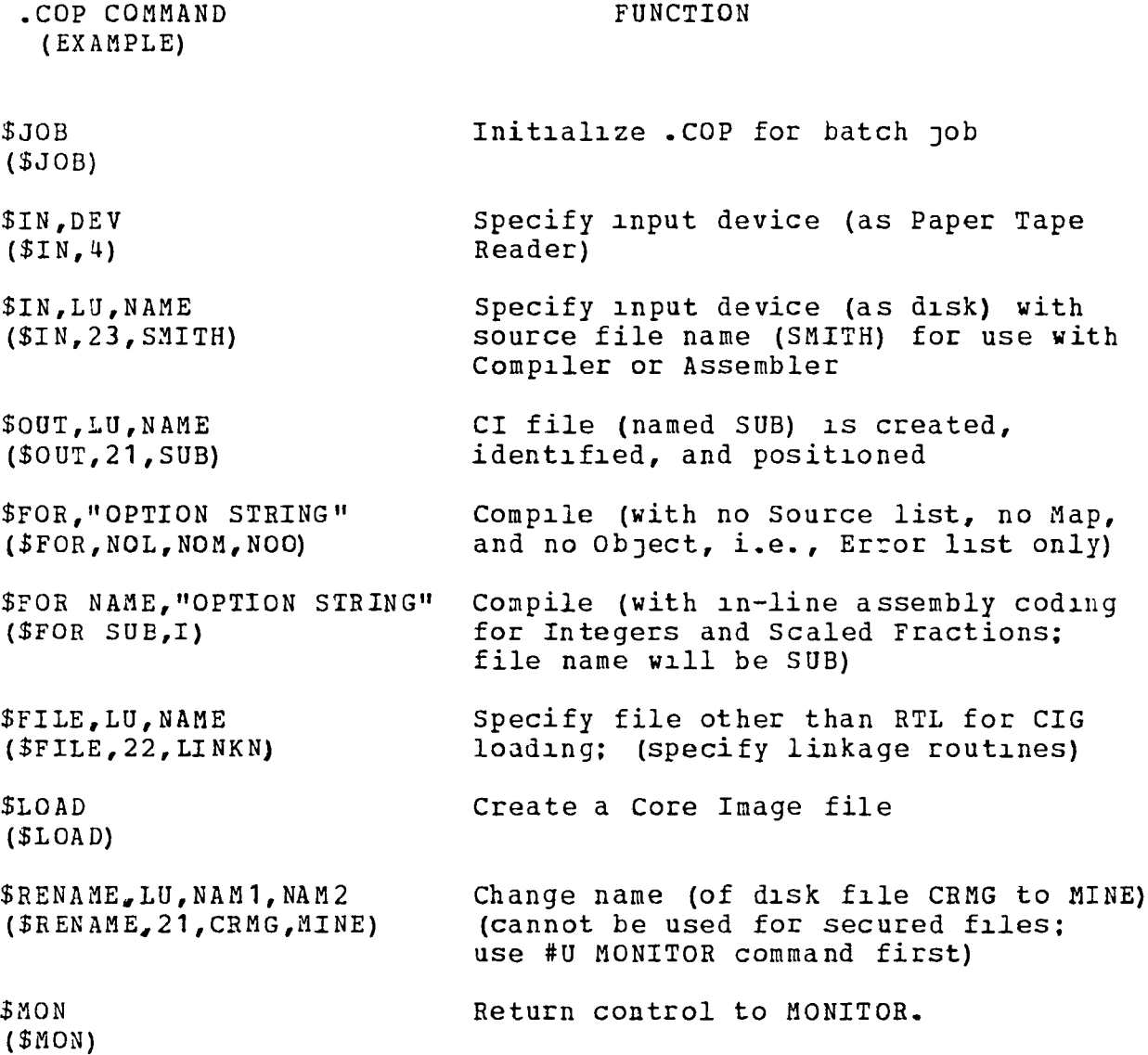

No more than five \$FILE commands may be qiven for a specific job. If more than five files, ln additlon to the maln program and the RTL, are required, .COP cannot be used. See section 2.9 of reference 2 for using the CIG directly.

Wh1le the \$OUT command (and \$fOR for ObJect flIes) can be used to name Object and Core Image files. It is normally<br>recommended that names not be specified initially. If no name is recommended that names not be specified initially. specified, the default names; OBJTAA through OBJTZZ for ObJect files, and CRMGAA through CRMGZZ for Core Image files, will be assigned by . COP. If it is then determined that the file is to be retained, the file can be renamed w1th the \$RENAME command. The primary reason for taking this approach is to simplify the disk housekeeping chores to be discussed later.

Following a \$LOAD (.COP command) the Core Image Generator (CIG) is loaded by . COP and control passes to the CIG. If the CIG detects an error, control passes to the user at the keyboard. This is indicated by the printing of an asterisk (\*) on the CRT terminal. The user must, before eX1ting from the CIG, close the output file with a #M command.

### MONITOR AND . COP SYSTEM RESPONSES

 $\overline{a}$ 

 $\bullet$ 

 $\ddot{\phantom{0}}$ 

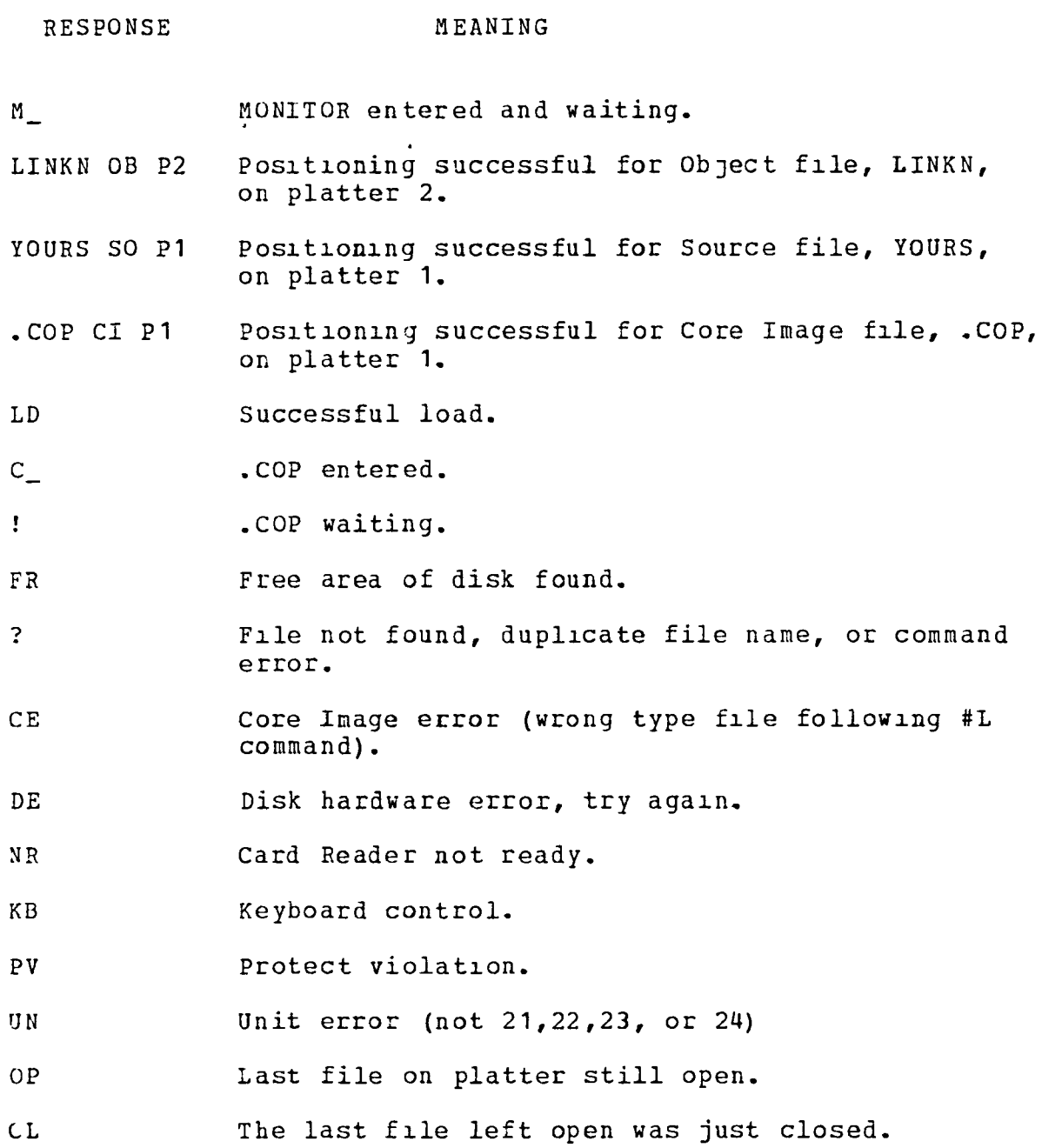

See chapter 2 of reference 2 for addltional error and recovery procedures for MONITOR and the CIG, and chapter 3 for .COP messages.

### INTERACTIVE UTILITY PROGRAM (MIU)

The Interactive Utility (MIU) program is used primarily for disk housekeeping chores. If some of these chores are not taken care of, the disk space would rapidly be used up. MIU can be used for many functions, However, the average user need only concern himself with a few of the tunctlons; listing flles on disk, deleting files that are no longer of value, and possibly providing a user identification for files.

The loading and executing of MIU is accomplished with MONITOR commands as follows:

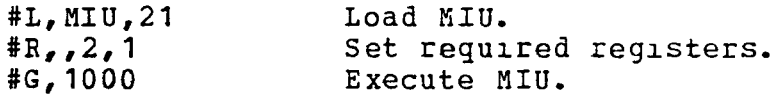

After MIU is entered, the user responds to messages at the CRT terminal. The user response to the first message informs the MIU control program that the dlsk is on the Direct Memory Access channel (DMAC). The lnitial message and response 1S:

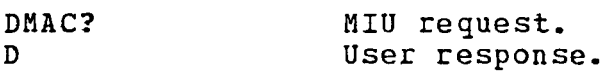

MIU then asks the user what task is to be performed and on what logical unit the desired function subroutine can be found.

/

### Listing Files

If the user wanted to list all files on platter 1 at the CRT  $termual$ , the messages and user responses would be:

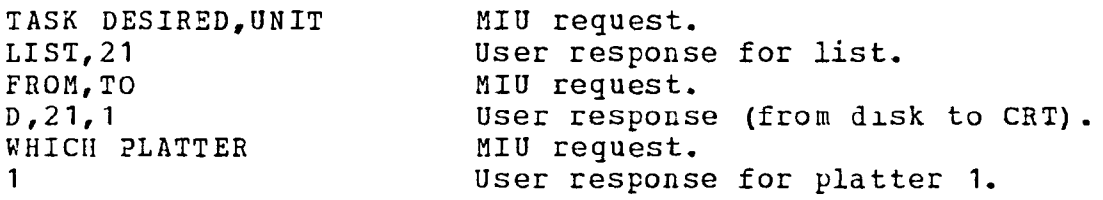

The LIST subroutine of MIU would then list all files by name, giving file type number, track number, and sector number. If the user just wanted to list those files following and lncludlng a partlcular file, named HIS for example, the message and response would be:

TASK DESIRED, UNIT LIST,HIS,21

Slmllarly if it was desired to list only those files between and including HIS and HERS, the message and response would be:

TASK DESIRED,UNIT LIST,HIS,HERS,21

If the user now wanted to delete a file, named HIS, from platter **1,** the messages and responses would be:

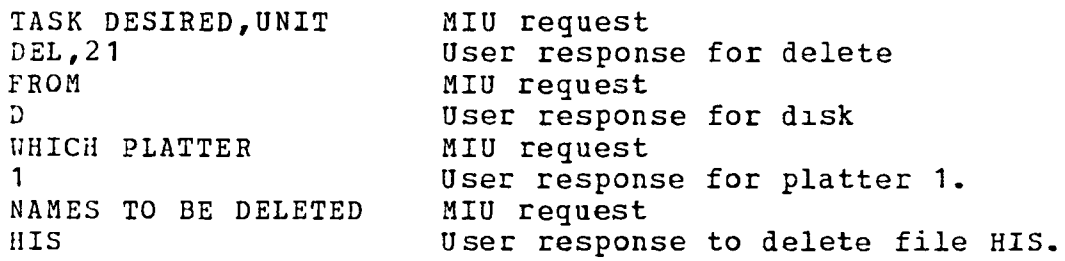

One important point to note here is that any time a delete command is given, all files given default names; OBJTAA through

OBJTZZ and CRMGAA through CRMGZZ, by .COP, are also deleted. If more than one named file is to be deleted, up to eight may be deleted at once by responding with a string of names. For defected at once by responding with a soring of humber four files

NAMES TO BE DELETED HIS,HERS,MINE,YOURS

 $\frac{1}{\epsilon}$ 

 $\lambda$ 

 $\bar{t}$ 

### User Ident1fication of Files

Two ways to protect d1Sk files have been d1scussed. Hardward protection (via the protect switches) will not allow anything to be written or changed on disk. Software protection 1s provided by the #S (secure) MONITOR command and prevents inadvertent writing on the protected file. However, it does not prevent deletion of the f11e with the MIU delete function. A safeguard against this possibility is provided with the use of a user identification for a file.

To provide the user identification, MYFILE, for a file, named SUB, on platter 1, the messages and responses would be:

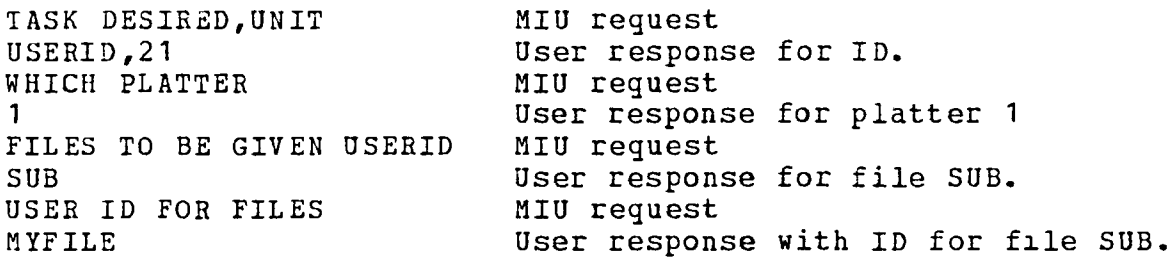

Once a file has a user ID, it can only be deleted by responding to a request for the user ID by MIU when using the delete function. It should also be noted that a user ID can only be changed by deleting the file and placing it back on the disk.

It is up to the user whether or not to provide user ID for his files. However, it is generally not considered necessary.

At the completion of each MIU task, MIU requests a new task.<br>To return to MONITOR, the message and response is:

TASK DESIRED, UNIT<br>MO, 21 USer response

!  $\mathbf{i}$ 

 $\mathbf{L}$ 

MER PERSONSE to return to MONITOR.

For additional information on MIU, see chapter 11 of reference 3.

The OEDIPUS DEBUG program is a utility routine operated on-110e in a conversational mode. Commands from the CRT terminal provide for storage readout, correction, search, save and dump, trap setting, and program loading.

The loading and execution of OEDIPUS DEBUG 1S accomplished with MONITOR commands as follows:

 $\sigma$ 

 $\bullet$ 

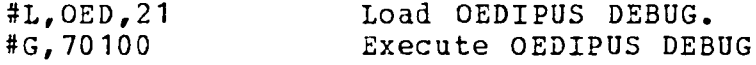

 $\hat{\mathcal{A}}$  ,  $\hat{\mathcal{A}}$ 

OEDIPUS types "OK" and waits for a terminal command from the user. Commonly used commands, where N 1S an octal argument, are:

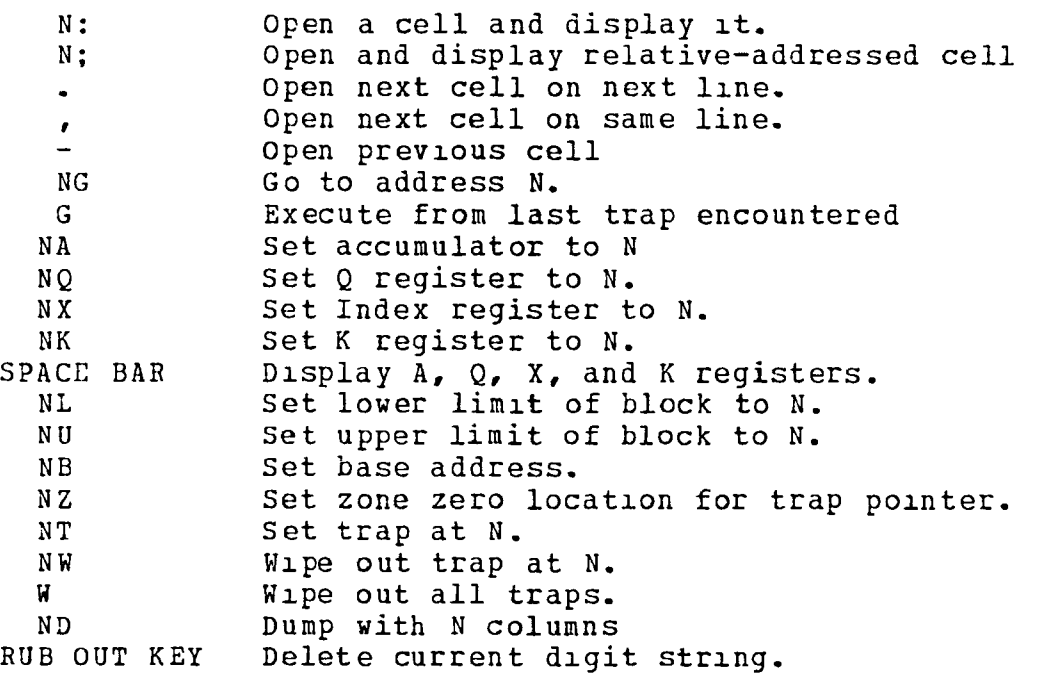

For additional information on OEDIPUS DEBUG, see chapter 6 of re ference 3.

32

HYBRID DEBUG is a utility routine which serves as a debugging aid for the Hybrid user. It is similar in many respects to OEDIPUS DEBUG. The following functions may be performed: storage readout, storage dump, storage correction, storage search, breakpoint set, load DAC, list ADC or sense lines, set or reset control lines, read or set pots and DCA's, and program timing.

The loading and execution of hYBRID DEBUG is accomplished with MONITOR commands as follows:

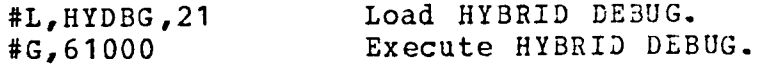

HYBRID DEBUG outputs a carr1age return and 11ne feed and waits for a terminal command from the user. Commonly used digital commands, where N is an octal argument, are:

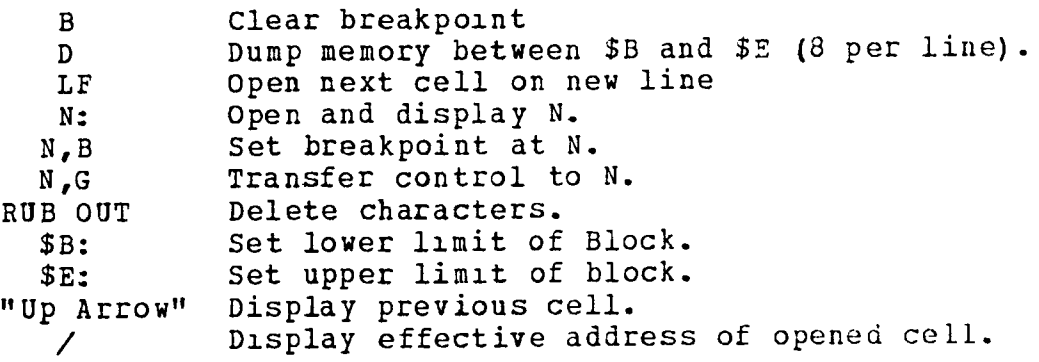

Commonly used Hybrid commands are:

wADXX,L  $\partial$ CKKK =  $\Delta$  XXXX  $\mathfrak{D}$ EKKK =.XXXX  $\partial$ DAXX=-LLLL *w1,K*  wXXXXX,YYYYY,E L1st value of ADC channel xx. Set pot KKK to the value .XXXX set DCA KKK to the value -.XXXX Output to DAC channel XX the value .1LLL Select console 1. Time program execution from XXXXX to YYYYY.

For additional information on HYBRID DEBUG, see chapter 7 of reference 3.
$\equiv$   $\equiv$ 

Ł

 $\bullet$ 

 $\bullet$ 

 $\bar{\omega}$ 

 $\omega_{\rm{eff}} = 1 - \omega_{\rm{eff}}$ 

 $\overline{\phantom{a}}$ 

BdS1C Text Ed1tor (BTE) - Discussed in reference 3, chapters 1-5.

IIytran Operat10ns Interpreter (HOI) - Discussed 1n reference 4, chapters 11-15.

Core Image Generator (CIG) - Discussed 1n reference 2, chapter 2.

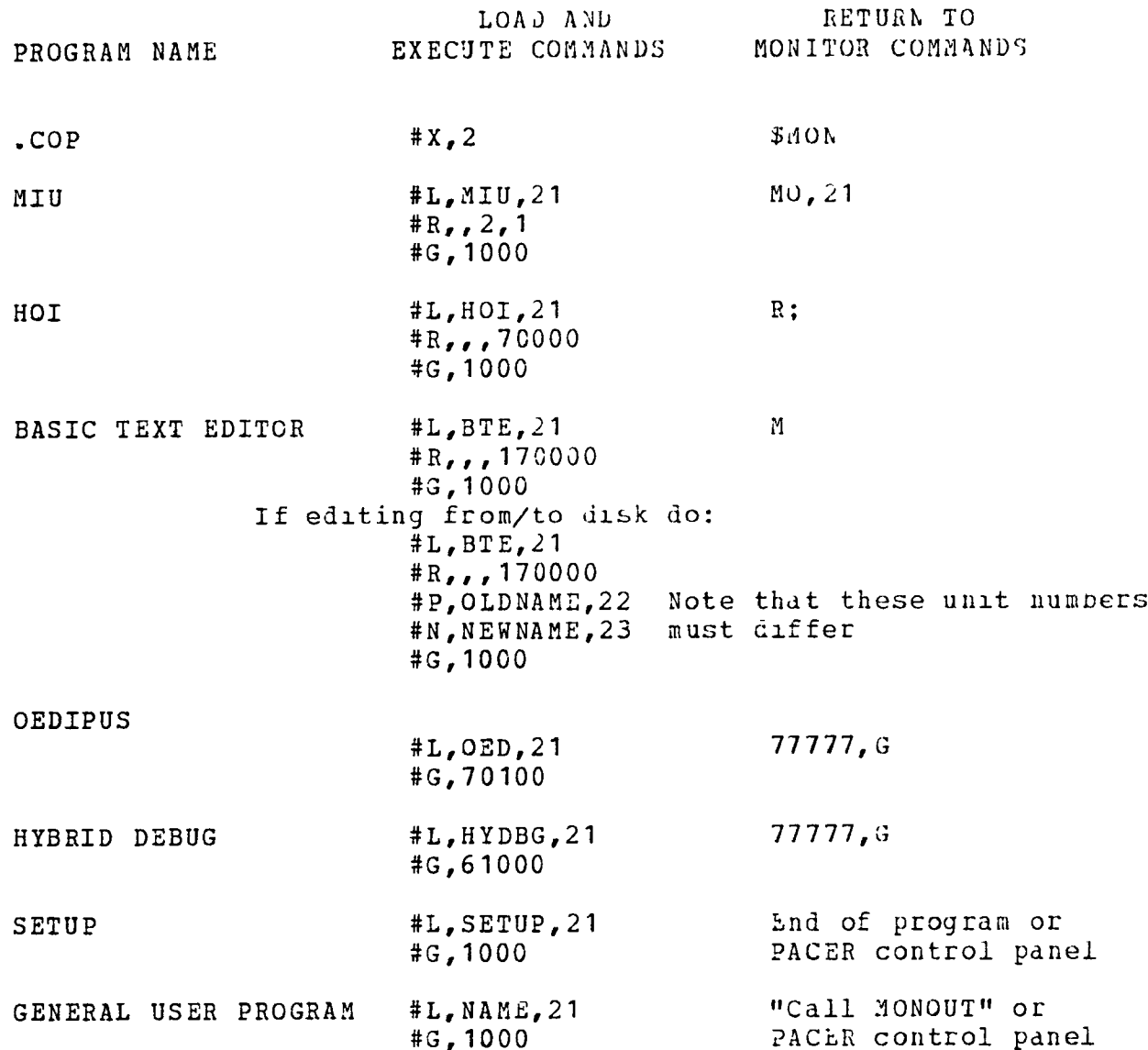

Once a user's program has been loaded, reentry to his program can be accomplished at the digital console without<br>returning to MONITOR. Simply enter '1000 in the P register and<br>place the "Execute/Run" switch in the up position. It is<br>recommended that when the disk is no longer placed in the "SAFE" mode.

#### LEWIS FACILITY SOFTWARE

### Blvarldte-Functlon Routine (MAP, MAPL)

### Statistics

Name: File- MAPS

Subroutines- MAP, MAPL, MOOR, DATAIN

Common - MAPDAT,MAPVAL

Type: Fortran callable subroutlnes

Location: PACER A and B Moving Head Disks

Length:  $(MAP, MAP)$  - '322

 $MOOR - '164$ 

DATAIN - '1655

MA?DAT - Variable

 $MAPVAL$  - '3

Programmer: William M. Bruton

Source: (MAP, MAPL) - Assembly language cards

MOOR, DATAIN - Fortran cards

Date: August 1978

Subroutines Required:  $(MAP, MAPL)$  - MOOR

~OOR- LINKN and Fortran RTL libraries

DATAIN - Fortran RTL llbraries.

Loadlng Sequence: MAPS, LINKN, the Fortran RTL Llbrarles.

#### Description

A new £ortran callable function subprogram has been written to replace "MAP2" for generatlng functions of two variables. This new program, called simply "MAP", is more general than "MAP2" ln that it does not make use of flxed data array sizes. The user specifies the size of all data arrays or tables.

"MAP" may be used for any function of two variables, but was written specifically to handle functions that cannot be defined over a rectangular array. That is, each curve, Y, does not have to extend over the entlre range of points, X. "MAP" performs

radial interpolation of the map data and updates MAP interpolation search indices prior to returning to the calling program. Upon reentry for each map, the search begins in the X and Y intervals previously used for that particular map.

#### Use

Some basic requirements of "MAP" follow. (1) Each curve of a given map must have an equal number of breakpoints. The assumption is then made that corresponding points on the curves are functionally related. (2) For each map, the curves, (Y values) and for each curve, the points (X values) must be entered in increasing order. (3) Consecutive scaled values of  $X$ ,  $Y$ , and the output. Z. must differ in magnitude by less than 1.0. This the output,  $\tilde{z}$ , must differ in magnitude by less than 1.0. applies to consecutive values of X and Z on the same curve as well as X and Z values in corresponding positions on consecutive curves.

If more than one function. (i.e.,  $Z1$ ,  $Z2$ , ...,  $Zn$ ) with common inputs, X and Y, are required, a second entry point to "MAP", called "MAPL", may be used. This applies only if identical X and Y values are used. Cons1derable processor time and core requirements can be saved by using "MAPL". If "MAPL" is used, it must be called before calling "MAP" for a different<br>function. "MAPL" looks up and calculates function outputs of "MAPL" looks up and calculates function outputs only. No searching is done. It depends on the preceding entry to "MAP" to find the correct table entries. The number of common functions is limited only by the amount of computer memory available.

The computation time for one "MAP" function is 280 microseconds if the inputs renain 1n the Sdme data Intervals. If an input moves to a new interval, 20 to 30 microseconds of additional time is required per interval change. The computation time for "MAPL" is 80 microseconds.

For each map (i.e., set of X and Y input values), two arrays must be declared. The first array is an integer table of length 5. If two or more maps are involved, then an egual number of integer arrays must be declared. These arrays must be dimensioned consecutively (i.e., no other d1mens10ns 1n between these arrays).

The second array for each map is a scaled fraction data table. The length of this table depends on the number of curves (NCV), number of points per curve (NPT), and the number of functions with common inputs (NFCT). The table size for each map can be determined by using the following formula:

TABLE SIZE =  $NCV * (NFCT * NPT + NPT + 1)$ 

If two or more maps are involved, then, as for the integer arrays, an equal number of scaled fraction arrays would have to be declared consecutively with no other scaled fraction declarations in between the arrays.

In addition to any problem variables that are declared scaled fractions, MAP and MAPL, if used, must also be scaled fractions.

The call to the subprogram "MAP" contains four arguments which are in order; the integer array, the scaled fraction array, the X  $n$ nput variable, and the Y  $n$ nput variable. For example:

 $ZB1 = MAP(NB, FB, XB, YB)$ 

If a second function with common inputs is included, only one argument 1S conta1ned 1n the call, namely the scaled fraction array. For example:

 $ZB2 = MAPL (FB)$ 

To be used 1n conjunction with "MAP" and "MAPL" are two subroutines; "DATAIN", which is called to read map data from cards, and "MOOR", which is called to determine what map, if any, has gone out of range.

 $\mathbf{r}$ 

Data Input Subroutine (DATAIN)

The call to the subroutine, "DATAIN", contains two arguments, the 1nteger array of the first map and the scaled fraction array of the first map. For example:

CALL DATAIN(NA,FA)

"DA TA IN" reads cards which, 1n add1 tion to the unscaled map data, lncludes the size of the map array, the scale factors of the data, and the formats 1n wh1ch the scale factors and data are to be read. The subroutine then scales the data and fills the integer and scaled fraction arrays for each map. It continues to read maps until a blank card is read which initiates a return to the calling program. The subroutine can accommodate up to 25 curves per map, 25 points per curve, and 4 fUnctions with common inputs. An example of map data follows. A description of what 1S on each card follows the example.

NAP NUMBER ONE

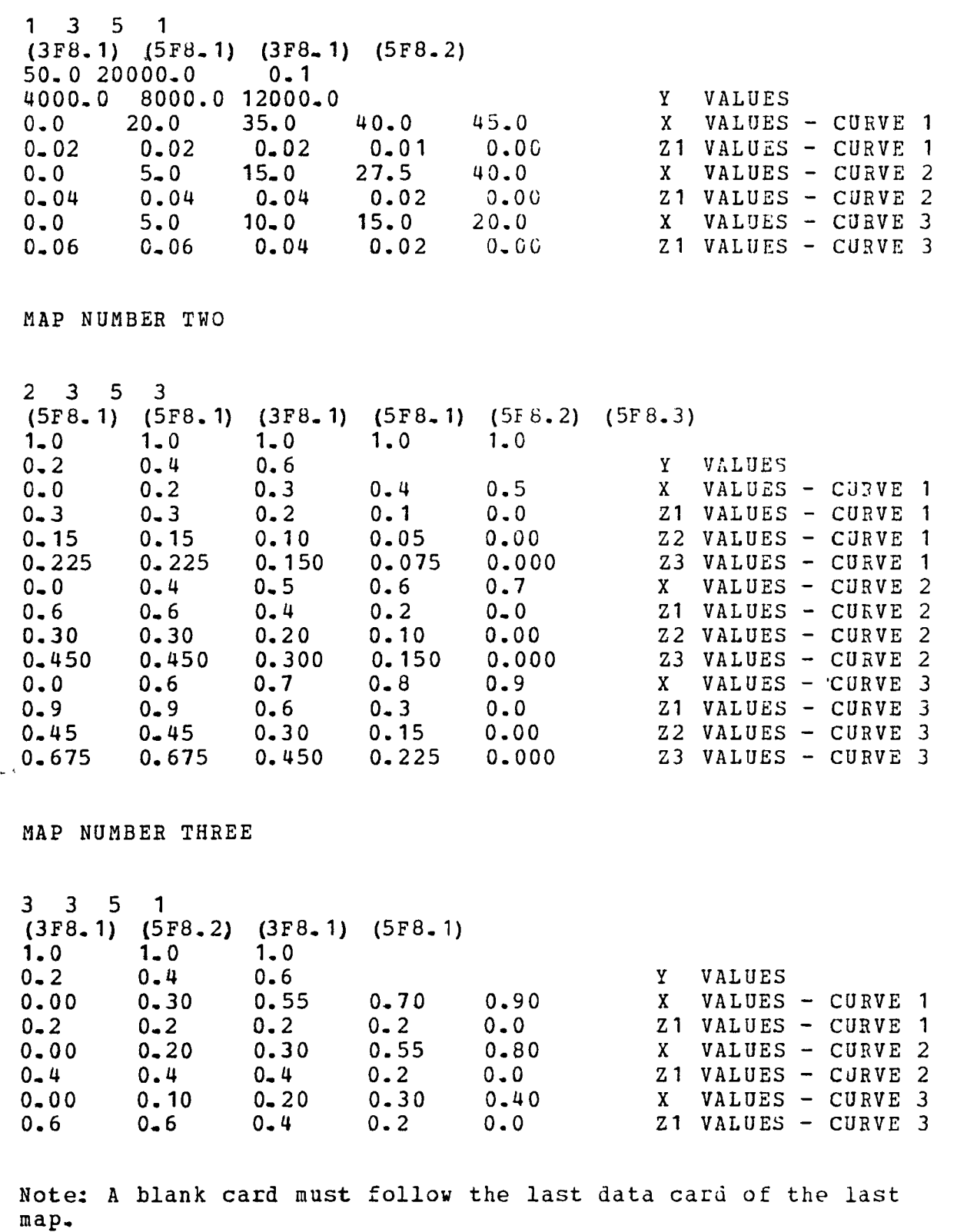

 $\tilde{\boldsymbol{z}}$ 

The first card for each map contains the map number, the number of curves, the number of points per curve, and the number of common functions in 413 format.

The second card for each map contains the formats for the

scale factors, the X input values, the Y 1nput values, and the Z output values. The format of the card is 16A2 for one function, 20A2 for two functions, 24A2 for three functlons, and 28A2 for four functions.

The third card for each map contains the  $X$ ,  $Y$ , and  $Z$  scale factors in the format as specified on card two.

The remaining cards for each map contain the Y values, X values, and Z values in formats as specifled on card two.

One lmportant consideratlon, when preparlng data, should be noted. Data blocks should not be merged on the same card. Referring to the example, if the X values of map number one had been read in a  $4F8.1$  format (instead of  $5F8.1$ ), the first four values would appear on one card and the fifth value on a second card. The Z1 values would then start on a third card.

If functions arise where the data is such that for each curve the points may be defined by identically the same X values, these values need only be 1ncluded once, immedlately following the Y values. To identify this case for "DATAIN", a non-zero integer in I3 format should be added to the first card of the map data. The first card for that map would then be 1n 513 format.

This will save some cards, but it will not reduce the scaled fraction data table size. That is, "DATAIN" will fill the data table with one X value for each  $Z1$  value. This is necessary because of the manner in which "MAP" manipulates the data.

### Map Out of Range Subroutine (MOOR)

The subroutine, "MOOR", is called both by "MAP" and the user's program. It is used to inform the user when a map input has gone out of range and which map it is.

Some logic patching on the analog board is required for "MOOR" to function. The specific patching is shown in figure 2.

If a map variable has exceeded the data range, 1t 1S called to the attention of the user by the BCD counter lamps flashing on the analog logic indicator panel. To determine which map has gone out of range, the user pulses a logic pushbutton (PBS) "OfF" at which time the map number and values of the input variables are displayed on the CRT screen. Note that once the CRT screen is filled, the terminal will either overwrite or, if the "BUSY" switch is on, lock up the digital computer. To avoid this problem when running a simulation, it is recommended that the "BUSY" switch be "OFF" and the "BREAK" button be pushed WhlCh allows the terminal to "AUTOPAGE" or clear the screen when it is full.

Two of the logic components illustrated must be specifically used, control line 9 (CL9) and sense line 6 (SL6). SLx may be

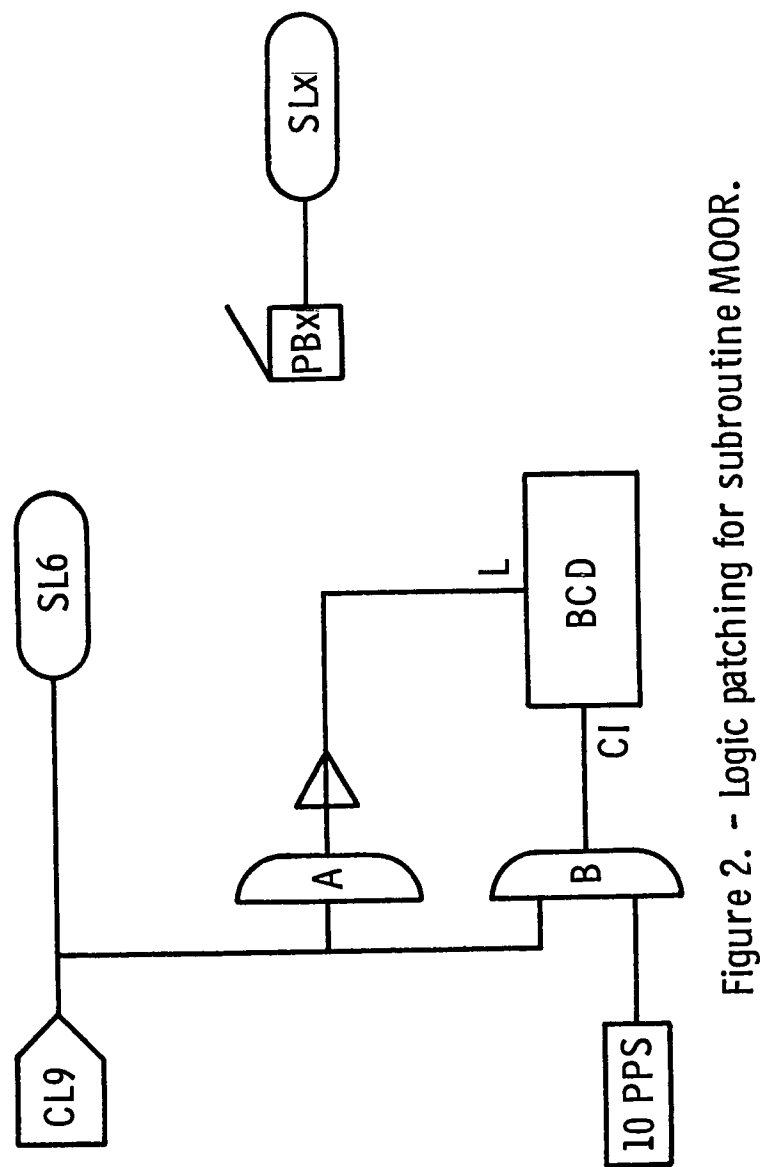

 $\overline{1}$ 

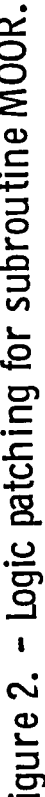

any other sense line, but it must correspond to the coding in the user's program which will be discussed later. The "AND" gates, A and B, may be any "AND" gates, the BCD counter may be any counter, and PBx may be any logic pushbutton on the console. The  $10$  PPS (10 pulses per second) terminal on the patch panel is recommended so that the lamp flashing of the BCD counter is more prominent.

Control line 9 and sense line 6 are used in "MOOR". when "MOOR" is called by "MAP", sense line 6 is tested. If no map out of range message is pending, sense line 6 is "LOW" and control line 9 is set which initiates the BCD counter and sets sense line<br>6 "HIGH." The map number and input variables are stored. "MOOR" 6 "HIGH." The map number and input variables are stored. returns to "MAP" to continue computation of an output variable using the calculated "OUT OF RANGE" data value as the input value. No extrapolation of the data is performed by "MAP".

If sense line 6 is "HIGH," there is a pending message from a previous call to "MOOR". "MOOR" immediately returns to "MAP" and the program continues as above. Once the user interrogates via the logic pushbutton, the pending message is displayed and control line 9 is reset, which in turn resets the BCD counter. "MOOR" then returns to the user's program.

The only Fortran coding required in the user's program to obtain map out of range messages is a logical declaration and two executable statements. The executable statements are:

CALL QRSLL (5, PB5 ,IER) IF(PB5) CALL MOOR $(0, X, Y)$ 

In the first statement QRSLL is a Hybrid Linkage subroutine for testing sense lines. The subroutine arguments are the sense line number ( $0-5$  or 7), a logical variable which will be "TRUE" 1f the sense line is "HIGH" and "FALSE" if the sense line is "LOW," and an error flag which is required for all linkage routines. In the example above, sense line 5 was used and the logical variable was PB5, which must be declared logical at the beginning of the program.

The second statement  $1s$  a logical test. If the variable  $1s$ "TRUE", "MOOR" *is* called which allows display of the map out of range message and then continues. If the variable is "FALSE", the program continues. In this statement the arguments of the subroutine, "MOOR", must be the integer, zero, and any two scaled fraction variables. these variables are dummy variables that are 1gnored by "MOOR" if the first argument is zero.

### Disk Files (MAPS, MAPLOT)

All of the supprograms, discussed above, are contained on one disk file, named "MAPS".

A program that will provide CRT plots of map data is also ava1lable. This program reads the map data 1dentically to the data input subroutine discussed above. The disk file name of

this program is "MAPLOT".

 $\overline{1}$ 

A sample hybrid program follows to illustrate the calls to<br>"MAP", "MAPL", "DATAIN", and "MOOP":

C\*\*\*\*\*SAMPLE HYBRID PROGRAM USING MAP AND MAPL 8/22/78 WMB C.....INTEGER ARRAYS FOR THREE MAPS DIMENSION  $NA(5)$ , NB(5), NC(5) C.....SCALED FRACTION ARRAYS FOR THREE MAPS SCALED FRACTION FA (33) ,FB (63) ,FC (33) C ••••• SCALED FRACTION DECLARATION FOR PROBLEM VARIABLES SCALED FRACTION XA,YA,XB,YB,XC,YC,ZA,ZB1,ZB2,ZB3,ZC,MAP,MAPL C.....LOGICAL VARIABLE USED TO DETERMINE WHICH MAP WENT OUT OF RANGE LOGICAL PBS C.....INITIALIZE HYBRID SYSTEM CALL QSHYIN(IER,681) C.....DESELECT ALL CONSOLES CALL QSC(O,IER) C.....SELECT CONSOLE 1 ONLY CALL OSC(1, IER) C.....CALL MAP DATA INPUT ROUTINE CALL DATAIN(NA,FA) C.....READ ADC'S 10 CALL QRBADS(XA,0,6,IER) C.....CALL MAP FOR FUNCTION A ZA=MAP(NA,FA,XA,YA) C.....CALL MAP FOR FUNCTION B ZB1=MAP(NB,FB,XB,YB) C ••••• CALL MAPL FOR SECOND B FUNCTION  $ZB2=MAPL$  (FB) C.....CALL MAPL FOR THIRD B FUNCTION ZB3=MAPL (FB) C.....CALL MAP FOR FUNCTION C ZC=MAP(NC,FC,XC,yC) C ••••• WRITE DAC'S OR DAM'S CALL QWBDAS(ZA,O,S,IER) C.....TRANSFER DAC'S OR DAM'S TO ANALOG CONSOLE CALL QSTDA C.....PULSE PUSHBUTTON 5 "OFF" SWITCH FOR MAP OUT OF RANGE MESSAGE C.....TEST SENSE LINE 5 CALL QRSLL(5,PB5,IER) C.....TEST LOGICAL VARIABLE; IF HIGH, CALL MAP OUT OF RANGE ROUTINE<br>C FOR CRT MESSAGE FOR CRT MESSAGE IF (PBS) CALL MOOR (O,XA,YA) C.....RETURN TO READ ADC'S AGAIN GO TO 10 END

# Statistics

Name: SFOD3, FDDC, FOOR

Type: Fortran callable subroutlnes

Location: PACER A and B Moving Head Disks

Length: 142

Programmer: Dav1d S. Cwynar

Source: Assembly language cards.

Date: June 16, 1978

Subroutines Required: CIPHER *1/0* llbrary, JISK or NODISK,

The Fortran RTL.

Loading Sequence: SFDD3, CIPHER I/O library, DISK or NODISK, the

Fortran RTL.

NOTE: MONITOR must reside in core at run time if

using the moving head disk (ie. DISK).

# Description

یو

 $\ddot{\circ}$ 

These three Fortran callable soubroutines are used to transfer floating point data from the PACER 100 to the IBM 360 or similar computers by producing a \$3 type formatted data dump. The device to contain the dump may be paper tape, floppy disk, moving head *disk,* or any other dev1ce acceptable to the AOP subroutine of the CIPHER *1/0* library.

45

As of this date, the required CIPHER I/O library disk driver routines (DISK) are not available, however, they will be implemented shortly so a description of their use will be given here.

The first decision to be made, before these routines (SFDD3, FDDC, FDDR) can be used, is how one wishes to format one's data. A single record (ie., length of paper tape, disk file etc.) may conslst of one or more data blocks. Each data block of a record must contain the same number of words (ie. the same number of floating point numbers). The purpose of breaking the data record intc blocks is for ease of locating errors when reading the data into the 360. When an error is detected, the message received refers to a 11ne number wlthin a given block. If there are many lines within a block, a lot of line counting could be required when searching the paper tape to correct the error. On the other hand, if blocks are too small, the read-in time will be excessive necause of a large number of "overhead" lines which are created for each data block. The user can decide on the data block size to use by studying the \$3 format described at the end of this program description. Experience has lndicated that blocks between 100 and 200 words are a "nice" size, wlth up to 500 words not belng overly long. The maXlmum number of data blocks is Ilmited to 100 by the \$3 format. The maximum number of words per data plock that the PACER 100 can handle is 32767.

Once you have decided on the data block size and number of data blocks/record, you are ready to program calls to the SFDD3, FDDC, and FDDR subroutines into your main program. Your main program will also have to contain the logic to initiate a dump, accept operator commands (such as file names etc.) or any other special operations necessary for controlling the dump process. The sequence of events from the start of a dump to completion of a single record must occur as follows:

1) Initiate the output device to accept data by:

CALL FOPENO(IUNIT,NAMEXX)

Where: IUNIT is the logical unit number (an integer) of the device to be used (17 ('21), 18 ('22), or 19 ('23) for the moving head disk, 5 for high speed paper tape punch, 20('24) for floppy disk, 16('20) for the llne printer, etc.) • NAMEXX is a six character alphanumeric file name. It must be exactly 6 characters long. Any unused characters should be defined as spaces. Failure to provide at least 6 characters will result ln unknown characters being plcked up and used- hence you won't know the name of your f11e and may never be able to access it again!

> If using floppy disk, the file name is used to lndlcate the track and sector on which wrltlng or reading will start as well as to select which of two possible dlSks will be used. Hence, NAMEXX must have the format:

FDXYYZ, where  $X$ , YY, and Z indicate disk number (1 or 2), track number (00 thru 63), and sector respectively. The track number (00 thru 63), and sector respectively. symbols to be used for sectors are listed in Table 1. If you wish to manually be able to access the starting sector, such as when reading data into the 360, you must specify sector 00 by making Z the " $\partial$ " symbol. For example, to write on disk #1 starting at track 55 sector 0. NAMEXX would be as follows: FD1550. To write disk #2 starting at sector 0 track 00, NAMEXX would be: FD200w. Table 1

### Symbols for Floppy disk sector numbering

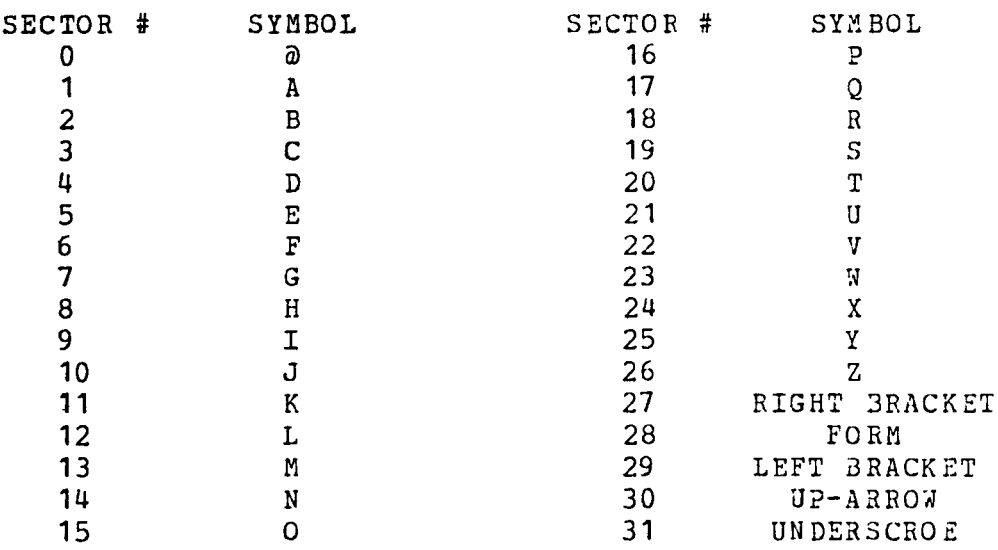

To simplify the software and make manual reading posslble, there is no directory for the floppy disk. Hence, you must keep accurate records of the starting and ending track/sector for each file. Ending track numbers are easily read from the front panel indicator on the disk unit when all writing to floppy disk has been completed. One need only keep records of track numbers if all files start at sector 0 of the next available track.

The call to FOPENO, as described above, is optional (but recommended) if you are using the paper tape purch. This unit may be readied manually at run time by pressing the "FEED" button before the machine begins its dump. Hence, the program need not call FOPENO.

2) Put the header on the dump by:

CALL SFDD3(IUNIT, NPTS, NBLOCK)

Where: IUNIT is the logical unit number (an integer) of the device used ana must be 1dentical to that supplled to the FOPENO subroutine.  $NPTS$  is an integer = to the rumber of words per data block.  $NBLOCK$  is an integer = to the number of the last data block 1n the record.

I

Once you have completed the above two procedures, the dump is properly started. You must then dump the data by repetitively calling the following subroutines as described below. The value of ICHAN must start at 0.

3) Put the block identification number at the start of a data block by:

CALL FDDC (ICHAN)

Where: ICHAN = the integer block number. 4) Dump the data by calling FDDR NP1S times (i.e., once for each data word of the block).

CALL FDDR (REAL)

- Where: REAL = a single precision flcating point real value to be placed on the dump.
- 5) Close the data block by:

CALL FDDEND

- 6) If another data block remains to be dumped, add one to ICHAN and repeat steps 3 thru 5. That is, steps 3 thru 5 should be performed up to and lncluding the tlme when ICHAN = NBLOCK.
- 7) Instruct the output device to empty its buffer and close its flle by:

CALL FCLOSE(IUNIT)

here: **IUNIT** = the logical unit number (an integer) of the device belng used and must be the same as was used ln the call to FOPENO.

NOTE: as the paper tape punch has no buffer to empty and no file to close. Step 7 is optional (but recommended) if using paper tape,

An excerpt from a program using the above subroutines to dump frequency response data from arrays FREQ, XMAG, and PHASE 1s given below. Here, the number of words per data block (NPTS) dnd number of the last data block (NBLOCK) is selected by the program from the internal parameters NFREQ and NCHAN. Note that the program decides to initiate a dump by checking sense switch 5. Hence, sense switch 5 serves as a means for operator control. Note also that the program allows the operator the freedom to choose any I/O devlce and file name.

 $\mathbb{R}^{\bullet}$ 

```
57 IF (.NOT. SENSW (5)) GO TO 20
C INPUT UNIT AND NAME FROM OPERATOR
       TYPE 40 
   40 FORMAT (3X,32HENTER UNIT NUMBER AND FILE NAME./)
      ACCEPT 50,IUNIT,MYNAME 
   50 FORMAT(I5,A6) 
C INITIATE OUTPUT DEVICE 
      CALL FOPENO (IUNIT, MYNAME)
C START THE DUMP 
      CALL SFDD3(IUNIT, NFREQ, 2*NCHAN)
C DUMP FREQUENCIES AS FIRST BLOCK (BLOCK #0) 
      CALL FDDC (0) 
      DO 60 I=1,NFREQ 
   60 CALL FDDR(FREQ(I))<br>CALL FDDEND
       CALL FDDEND 
C DUMP MAGNITUDE AND PHASE DATA FOR EACh CrlANNEL AS 
C ODD AND EVEN NUMBERED BLOCKS. 
       DO 80 1=1, NCHAN 
       CALL FDDC(2*I-1) 
       DO 70 J=1,NFREQ 
   70 CALL FDDR(XMAG(I,J))
       CALL FDDEND 
       CALL FDDC(2*I) 
       DO 75 J=1,NFREQ 
    75 CALL FDDR(PHASE(I,J» 
       CALL FDDEND 
    80 CONTINUE 
C CLOSE THE OUTPUT FILE<br>CALL FCLOSE(IUNIT)
C WAIT FOR OPERATOR TO RESET SENSE SWITCH, THEN CONTINUE
    90 IF(.NOT.SENSW(5}}GO TO 20 
       GO TO 90 
    20 XXXXXXX (Program continues)
```
'j I '\

# Format of a \$3 Type Formatted Data Dump

1st line 2nd Ilne 3rd Ilne 4th thru The number of points per channel occurs twice in Format 216. A coded integer appears in format 16. This integer equals the first block number times 100 plus the last block number. A repeat of the 2nd line in format 18. last Ilnes Blocks of data as follows: 1st llne-The channel number in 16 Format. 2nd 11ne-The channel number In 18 Format. next N:---N lines of data followed by a checksum in format 12 (16,13) ,18. The checksum is the sum of the preceeding 12(16,13) lnteger palrs. It represents the sum of 24 integers. 2nd last--An odd length line for left over data. last line-The checksum for the odd length line. This line does not appear if there lS no odd length line. No odd length I1ne will occur if there is no remalnder when dlvlding the number of words per data block by 12.

### Statistics

Name: CV29PT

Type: core-image dump

Location: PACER B moving-head disk.

Program starting address: '1000

Core used: '1000 - '1761 and '0 - '1

Programmer: David S. Cwynar

Source: Assembly language cards

Date: June 28,1978

Subroutines Required: None

Loading Procedure: None

#### Description

This program reads a deck of cards punched on an IBM029 card punch, converts the symbols to 8 bit non-parity checking ASCII and punches a paper tape suitable for use by the Fortran Compiler or the Assembler. Symbols or multlple-punches which have no ASCII equivalent are punched as rubout ('377). Use

Only the Core Image dump program is currently available to hybrid users. To use it; 1) Load CV29PT using the EAI software MONITOR. 2) Place cards in card reader and start reader. Note MONITOR. 2) Place cards in card reader and start reader. the last card of the deck should be an 8-4 multiple punch In column 1 to put an "@" sign on the end of the deck as is required of all EAI source decks used by the Fortran Compiler and the<br>Assembler. 3) Turn on high speed paper tape punch and manual 3) Turn on high speed paper tape punch and manually run out some leader. 4) Start program execution at location '1000 by lssulng; #G,1000 in MONITOR.

The program will begin reading cards and punching paper tape. Execution wlll continue until either the card hopper becomes empty or a card with an 8-4 multiple punch in column 1 is read. If execution stops on the 8-4 multlple punch card, the program wl1l pause, at WhlCh tlme a second deck can be processed by dOlng: release run-single-run (le. the program will start over). If termlnation occurs because the card hopper becomes empty, executlon will automatically continue when new cards are placed ln the hopper.

To exit the program you must release run, reset I/O and return to the MONITOR. Also, no trailer is punched by the program. Hence, you must manually run out the traller when ypur program is complete. Note this operation should be carried out prior to resetting the I/O slnce, on occas10n, an I/O reset causes d noise character to be punched on paper tape.

### Interactlve Data Collection and Dlsplay (INFORM)

INFORM was developed to meet the needs of englneers developlng real-time dlgital programs under time and hardware constrdlnts demandlng the use of lnteger arlthmetic and scaled parameters. Initlally, INFORM was developed to meet the steady-state data display requirements of such programs. Subsequently, an interactive mode was provided for dynamic dlsplay programmlng as well as debugging and program modiflcatlon. Sampllng and data output subroutines were developed to meet dynamic data collection and real-tlme data display requlrements of transient data.

Reference 5 describes the overall capablllties of the INFORM, DATAO (data output) and SAMPLE (sampling) subroutines and how they are lntended to operate wlthln a user's system. Reference 5 also describes their operation. Detalls on the use of the interactive command structure for accomplishlng the posslble tasks are presented and examples are glven to lilustrate the use of the software within a user's system.

The INFORM package is structured into three basic parts; INFORM, DATAO, and SAMPLE. Specifics of the calling sequences and use of each subroutlne are given in reference 5. Although they may be called by any main program, they are primarlly lntended to be executed on the lowest or "spare time" levels of a priority interrupt system, where the main function of the computer, (for example, a process control algorithm), is executed on higher levels. These higher levels are usually driven by recurring external interrupts such as those of a real-time clock or 1nterval t1mer. When used 1n this fashion, the command structure made avallable to the operator by INFORM creates an interactive operating environment for any passive real-time program. Furthermore, the programmer creates this environment by simply defining the interrupt structure and executing a simple "CALL INFORM" statement on the lowest level.

The INFORM subroutine provides an "on-line" display and data manlpulation capabllity for single precislon lnteger values retained in absolute memory. The operator programs the display while the program is running in the interactive mode. Memory locatl0ns are referred to by operator assigned, one to five character, alphanumeric names. Values for these named locations may be displayed in engineer's units (EU) or octal. INFORM may be displayed in engineer's units (EU) or octal. determines these EU values by multiplying each integer value by a scale factor associated with the name. Once defined, the names and their associated locations and scale factors remain fixed unless re-defined by the operator.

If the system also utilizes the digital computer for data collection, a simple call to SAMPLE where the storing of data would normally be programmed glves the INFORM subroutlne interactive control over the data collection process. This gives the operator the option to store any parameter available within the machine at the time of call. The operator also gains the ab1l1ty to re-structure the available storage. For example 200 tlme p01nts of 20 variables, 800 t1me pOlnts of 5 varlables, or

53

one time pOlnt of 4000 varlables are all posslble with 4K words of storage. In addition, using the SAMPLE subroutine automatically provides a means for transferring the stored data to a bulk storage device via INFORM's interactlve command structure.

In a similar manner, dynamic displays of system variables may be controlled by the INFORM subroutine if the programmer uses the DATAO subroutine for his displays. The programmer need only insure that all parameters to be displayed are in core and that a call to DATAC is executed in his interrupt environment every time he wishes to update the display. All programming is then complete to glve the operator lnteractive control over the display. The operator may then select which parameters are displayed and expand or compress scales at will without concern<br>for scaling or re-calibration of the display recorders. As for scaling or re-calibration of the display recorders. wrltten, DATAO is lntended for use with fixed callbration analog displays using zero to ten volt inputs, but may be modified to work with any display which can be driven to its scale cxtremltles by system dlg1tal to analog converters (DAC's).

A complete descrlptl0n of the INFORM program and its use lS given in reference 5. It is imperative that any hybrid programmer, desiring to use INFORM, or its supporting routines, EXEC1 and OPSYS1, consult reference 5 before attempting to use them.

The additional information in this manual on INFORM and its use primarily emphaslzes differences from and additions to reference 5, incorporated for hybrld users.

# Subroutines INFORM, SAMPLE, DATA, and CLRSMP

### Statistics

Name: INFORM (version #2), SAMPLE, DATAO, CLRSMP Auxiliary entry points/names:

NAVG, EROR, LOC, SPCE, PNAM, CRLF, GSF2, PRFX, CRCM, NAME,

SUFX, MATH, CKCR, INPTS, PRFX2, PNUM, UNIT, OPNT, C21, ISF,

FIND, SF, ADRS, NAM2, NAM1, GSF, RTRN, IOSET, CMDS

Type: Subroutine object module

Location: PACER A & B moving head disk (MHD) "INFORM" file.

Length:  $110467$ 

Absolute core used: '74267 thru '74661

Source program: PACER B "SINFOR" MHD source file.

Programmer: David S. Cwynar

Date: June 1978

Sabroutines required:

AIP, AOP, CLOSEI, CLOSEO, CLOSEX, FDDEND, FDD11, FDD22, LOAD, MESAGE, OPENI, OPENIX, OPENIX, OPENO, OPENOX, OUTOO, OUT22, OUT77, PUNCH, TTYR, TTYR2, VERIFY,  $,R22, .C12, .C21, .C27, .C72,$ 

 $1.022, 1.022, 1.055, 1.22, 1.55, 1.022, 1.522$ 

Loading procedure:

 $1 - 1$ 

Main which calls INFORM, SAMPLE, etc; INFORM, CIPHER, the Fortran RTL.

### Description

A complete description of this program is given in reference 5. Auxiliary comnands or features which differ from that publication are glven below.

### :>lfferences

- 1) Floating point numbers have the unprinted decimal point on the left of the mantissa instead of on the right. That is: left of the mantissa instead of on the right. 12345 00 lS 0.12345 declmal, not 12,345.0.
- $\angle$ ) The "space" define/re-define variable name and "/" list core commands have been extended to include an offset parameter as described under "Additional Features" below. This offset parameter (Os) is treated like part of the scale factor and represents the engineerlng unlt value to be applied to a zero value in core. In accordance with this, the scale factor  $(Sf)$ retains its original meaning. That is, it still represents<br>the number of engineering units per machine count. This the number of engineering units per machine count. offset parameter is used by the program whenever scaling/descaling is encountered and is also included when calculating DATAO displays so that no changes in operation are apparent to the user. The only exception is the inclusion of an extra operand for the "space" and "/" commands. The new equation used by INFORM to generate engineering unit (EU) values from machine counts (MU) lS:

 $EU = MU*Sf + OS$ 

Note that if  $Os = 0.0$  no change of operation exists.

- 3) In keeping with the addition of an offset parameter as part of the scaling, the \$1 dump format for SAMPLE collected data has been changed. The second Ilne of a channel's data block now contains two numbers in the Fortran format of  $2(I6,I3)$ . The first number is the scale factor as before, the second is the offset and represents the EU value for zero sampled data. The offset and represents the EU value for zero sampled data. third line of the data block now represents the checksum for both numbers on the second line, and is the algebraic sum of the two 16 values plus the two 13 values. It is stlll in the Fortran format.of 17. Note that 1f the offset is 0.0, no change in format will be apparent to existing programs using the \$1 format.
- 4) The operator's mode select switch is sense sW1tch H. Settlng sense switch H selects the passive mode. Leaving sense switch H reset will select the interactive mode.
- 5) The numerical value of the default unit numbers used by various commands have been changed to match the PACER unit numbers for the intended device. That lS, the line printer 1S '20 lnstead of '5 etc.
- 6) The execution time for SAMPLE, in the non-averaging mode, is dpproxlmately 19 mlcroseconds plus 31 microseconds per channel sampled. The averaging mode regulres 19 microseconds plus 49.8 m1croseconds per channel. The tlming for CLRSMP lS 28.4 mlcroseconds plus 36 mlcroseconds per channel. The time

required to execute DATAO is approximately 8 microseconds plus 51.4 m1croseconds per channel displayed. INFORM reguires 15.2 microseconds per named location to collect the data for a data table printout. A time lag of approximately  $52.8$  microseconds plus 37.2 m1croseconds per named location occurs between the entry of subroutine INFORM and the start of data collection.

### Add1t1onal Commands

In keeping with the command description format of Appendix C of reference 5, the new formats for the "space" and "/" commands are given below. Also given are descriptions for two additional commands- #1 and 4J.

The #1 and #J commands are used to change the command 1nput device. Whenever the command input is changed from the CRT keyboard (un1t '2) to some other device such as the card reader (unit  $'6$ ), the input stream from the new device must terminate with a #1,2 command to restore command input to the keyboard. If an error 1S encountered in the new dev1ce command stream, command input is automatically restored to the keyboard, and reading of the auxiliary device input stream ceases. If the operator wishes to continue input from the auxiliary device without "rewinding" the 1nput f11e, he should use the #J command, S1nce emploY1ng the #I command will reinitialize the input device. If the auxiliary device is the card reader, employing the #I command will force the program to ignore the remainder of the defective card and start with the next card in the hopper. Note, a card reader must be fully buffered and include Hollerith to ASCII conversion in hardware to be useable as an auxiliary input device. Currently only the PACER B system has the required reader. In the only the PACER B system has the required reader. follow1ng command descr1pt10ns, SFAE refers to a sequentially-formed arithmetic expression. References to appendices refer to reference 5.

L1St core

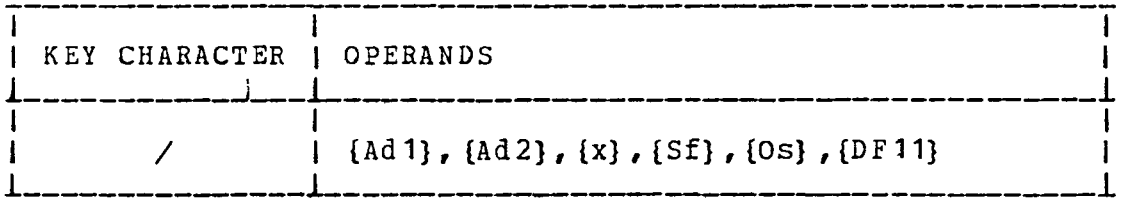

- Ad1: An SFAE for the starting octal/decimal address. See Append1x B for acceptable formats.
	- Default value: Last non-defaulted Ad1 used by this command. Initial value=0.
- Ad2: An SFAE for the ending octal/decimal address. Default value: Last non-defaulted Ad2 used by th1s command if Ad1 was defaulted. Ad2 defaults to Ad1 if Ad1 was entered. Initial value=0.
	- x: Data/display type. This ASCII character should be "0" for an octal d1splay of 1n teger data, "1" for a dec1mal

display of integer data, "2" for a floating point display of single precision, floating point real data, "4" for a decimal display of scaled fraction data, "6" for a floating point display of double precision integer data, "7" for a decimal integer display of double precision integer data, and "8" for an ASCII dump of core, the core being interpreted as containing 2 ASCII characters per word. Default value: Last non-defaulted x used by this

command. Initial value=O.

Sf: An SFAE for an octal/decimal scale factor to be applied to the data. See Appendix B for acceptable formats. Default value: Last non-defaulted Sf used by this command. The initial value assumed is 1.0. Note: This value is ignored for display formats 0, 7, and B.

Os: An SFAE for an offset value. The offset value is the engineering unit value for a zero value in core. The engineering unit value for a zero value in core. offset value as currently defined is used as the numerical value for names occurring within the SFAE. Default value: Last non-defaulted Os used by this command. The initial value assumed is 0.0.

DF11: Octal/decimal number for an output device. Default value: The operator's console (unit #1). DESCRIPTION:

Core startlng at location Adl up to and including Ad2 is displayed on the device selected by DF11. The value for x determines how the data is to be interpreted (integer, floating pt. real, scaled fraction or ASCII), and what klnd of dlsplay ported, source reaction of modify, and what hims of nultiplied by Sf. Sf is ignored for ASCII data. PROGRAMMER'S FLOWCHART REFERENCE: LIST

Defl.ne a name

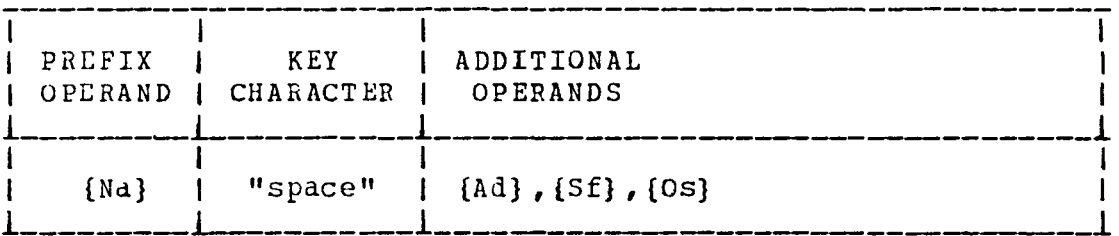

Na: A one to f1ve character name for a named location. See Appendix B for acceptable formats.

Default value: the no-name parameter.

Ad: An SFAL for an octal/decimal address. See Appendix B for acceptaple formats.

Default value: One greater than the address for that of the last used name operand of previous commands. If Ad is defaulted, the machine will display the default value prior to accepting the Sf entry (see note below).

- Sf: An SFAE for an octal/decimal scale factor. See Appendix B for acceptable formats.
	- Default value: The same scale factor as that of the last used name operand of previous commands.
- Os: An SFAE for an offset value. The offset value is the engineering unit value for a zero value in core. The offset value as currently defined is used as the numerical value for names occurring within the SFAE. Default value: The same offset as that of the last used name operand of previous commands.

Note: If Na is defaulted, the no-name parameter becomes the default name operand for following commands.

DESCRIPTION:

This command is used when it is desired to define a named<br>location. The default option for Na, or the no-name param The default option for Na, or the no-name parameter, l.S especl.ally useful when making program patches or doing random searches during debugging. It allows the operator to manipulate the core with all the power associated with named variables, but without cluttering the defined name list with<br>temporary definitions. The no-name variable is overwritten The no-name variable is overwritten each time this command is used, but the ensuing definition is used to determine the default values of subseguent commands. That is, the no-name parameter becomes the last used name operand for these commands until a predefined name is used.<br>OGRAMMER'S FLOWCHART REFERENCE: DEFN PROGRAMMER'S FLOWCHART REFERENCE:

The following examples illustrate the use of this command for displaying the contents of core and for making program patches. Ir. the examples, the underscores denote system responses and  $\frac{1}{s}$  denote carriage returns. Also note the use of the = command, which displays the contents of a specified core location, and the " command, which displays the contents of a specified core location and opens that location permitting  $it$ to be changed. The use of these commands is explained in detail in reference 5.

To display the contents of core location numner 1 using a scale factor of O. (octal value dlsplayed) wlth no offset, one would 1ss de the following commands:  $"$  space\*\*1,0,0 $^{1}$ 

 $=$   $\frac{1000000}{2}$ 

In this case the no-name parameter was used. To assign the name SPEED to core 10catl0n number 2 and to dlsplay the contents of that location (again, in octal with no offset), we would lssue the followlng commands:

 $\epsilon$ 

 $\frac{1}{2}$ 

 $\mathbf{I}$ 

 $SPEED$ "space"\*\*, '000002 J  $\overline{2}$  =  $\frac{1033475}{ }$ 

In thlS case Ad was defaulted, therefore, a value of 1 + **1,** or 2, became the default locatlon and was displdyed by the machine. The default Sf and Os values became zero as prevlously defined for the no-name parameter.

The following sequence illustrates the use of the INFORM commands to patch machine instructions in locations '400 through '405.

 $"space"$ \*\*'400,0,04  $-\frac{1000400}{1000400}$  was  $=$  1000000 '22, now = 1000022  $\frac{1}{2}$ "space" \*\*, 10004011  $\frac{1}{2}$   $\frac{1000401}{1000401}$   $\frac{22400}{1000001}$   $\frac{1032404}{100001}$   $\frac{22404}{100001}$  $\frac{1}{2} \cdot \frac{1000402}{1000402}$  $\frac{1}{2}$ "  $\frac{1000402}{2}$  was = '111010 '10405, now = '010405 \_"space"\*\*,\_'000403\_'  $\frac{1}{2} \frac{\log 2}{\log 2} = \frac{1}{2} \frac{1}{2} \frac{1$  $= 1007776$  $-\frac{1.287776}{1.588066767}$ 

Re-define a name

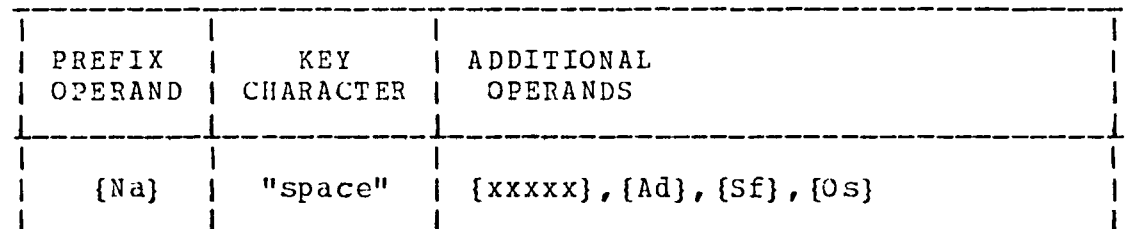

 $Na$ : A one to five character name for a named location. See Appendix B for acceptable formats.

xxxxx:

A one to five character name for a named location to replace name Na. xxxxx may be the same as Na but otherwise must be unique. See Appendix B for acceptable formats.

Default value: The name used for Na (1.e., the name stays the same).

An SFAE for an octal/decimal address. See Appendix B  $Ad:$ for acceptable formats.

> Default value: The address currently defined for Na (i.e., the address remains unchanged).

 $SF:$ An SFAE for an octal/decimal scale factor. See Appendix B for acceptable formats.

Default value: the scale factor currently defined for Na (i.e., Sf will remain unchanged).

 $0s$ : An SFAE for an offset value. The offset value is the engineering unit value for zero in core. The offset value as currently defined is used as the numerical value for names occurring within the SFAE. Default value: The offset currently defined for Na

(i.e., Os will remain unchanged).

DESCRIPTION:

This command is used to re-define a named location.  $A11$ occurrences of variable Na in any tables will now be replaced with variable xxxxx, and the new location and scale factor as defined will be used. The only exception to this rule is when Na occurs in a DATAO table. Here, the new name and location will be used, but because additional values are derived from the scale factor when building DATAO tables, the old scaling for Na will be applied to xxxxx in DATAO outputs. Hence, the DATAO table entry must be re-entered. See Appendix D for commands to revise the DATAO tables.

PROGRAMMER'S FLOWCHART REFERENCE: DEFN (OVLY)

Change the command input device

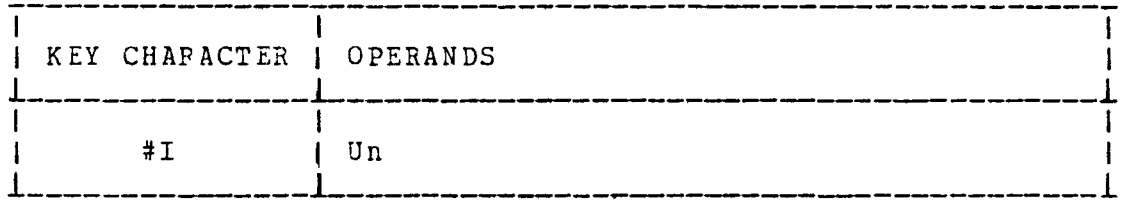

The unit number of the device from which commands are to  $Un:$ be obtained. DESCRIPTION:

This command is used to change the command input stream from the current device to any alternate device. Issuing this command initializes the new device by opening its file. Commands are then read from the new devlce. The character stream from the device must be ASCII characters which correspond exactly to those characters an operator whould enter fer commands belng accepted from the operator's keyboard. Note that 1f the operator's console 1S not selected, prompt characters which the program normally issues during the acceptance of commands are suppressed (i.e., the \*\* received for name definitions, etc.). If an error is detected in the command input stream, the command input device automatically reverts back to the operator's console. PROGRAMMER'S FLOWCHART REFERENCE: SYSTM

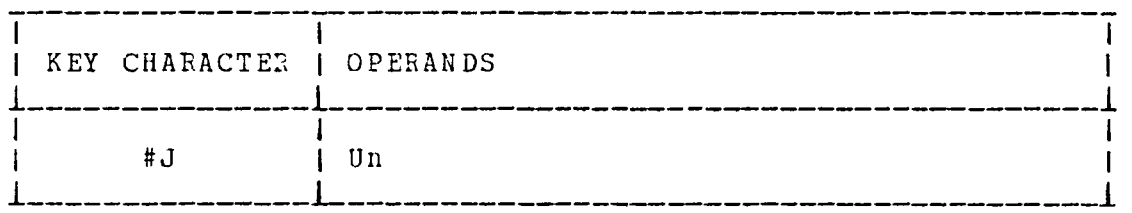

The unit number of the device from which commands are to  $Un:$ be obtained.

DESCRIPTION:

This command is similar to the #I command, with the exception that the input device is not initialized by opening its file. This command is used in place of the #I command if the input device file is already open. This will be the case when the command input was aborted from the new device because an error was detected in the command input stream. Hence, the #J command can be used to restart command input from such aborts by continuing where the input stream left off. PROGRAMMER'S FLOWCHART REFERENCE: SYSTM

# Statistics

Name: EXEC1 Type: Assembly Language main. Locatl0n: PACER movlng head disks (MHO). Length: '1073 Source: Assembly language cards Programmer: David S. Cwynar Date: June 16,1978 Subroutines required: System's programs: (OPSYS1 and OPLIB1) or (OPSYS2 and OPLIB2) User's programs: BTASK, LOOP, INITAL, LEVELO Loading Procedure: Special- see "How to Load Your Program" below. Note: MONITOR must reside in core if using the moving head disk. Sense sWltches: H- INFORM's mode select sWltch.  $Reset = command mode.$ Set = Execute BTASK lnstead of INFORM as background job. (Note; you must eXlt INFORM flrst using "." command) G- Set = Do not update the OATAO dlsplay. Analog facilities required: (must all be on same console)

- 1) 10 KHz pulse train patched into the C1 input of the Real time clock.
- 2) Control lines 8, 10, 11, 12.
- 3) External interrupts #0, 3, 7.

# Description

This program establishes a time-shared interrupt environment for the Fortran or Assemply language programmer. EXEC1 provides the user w1th the ability to execute three different programs at three different pr10rity levels. One of these programs gets executed as a background or lowest priority task and may be executed in place of INFORM which is normally run there. EXEC1 also has provision for calling a user's setup program which normally is executed only once prior to setting up and starting the interrupt environment execution. In order to use EXEC1, all programs must be in the form of subroutines so that they may be called at the proper t1me by EXEC1. The subroutine names the user must use, and restrictions on the programs will be discussed later.

EXEC1 also enaDles the user to execute the user's program 1n a main loop while executing INFORM, SAMPLE, and DATAO subroutines at assigned priority levels to produce steady state and dynamic display of scaled fraction and/or integer data which are PACER generated or sampled. INFORM may be used to 1nteractively change the data displays without having to place a hybrid simulation in<br>"HOLD" or otherwise interrupt normal program execution. INFORM "HOLD" or otherwise interrupt normal program execution. also provides program debug features, and allows the user to collect transient data which is present in the PACER 100. This 1S accomplished through the use of the SAMPLE and DATAO subroutines which are controlled by INFORM. Note that INFORM, DATAO, and SAMPLE are part of OPSYS1 or OPSYS2.

INFORM controls SAMPLE by def1n1ng wh1ch varlables are to be sampled, and how many points for each variable are to be saved. EXEC1 gives control of the sampling process to the user through<br>the use of external clock and trigger signals. The DATAO portion the use of external clock and trigger signals. of the program 1S 1ntended to dr1ve Brush recorders through DAC's/DAM's from data within the PACER 100. INFORM has control over the DATAO d1splay 1n terms of which variables are d1splayed and on which DAC's/DAM's they are output from the PACER. Automatic scaling is provided. That is, the operator can select the recorder calibration by specifying engineering unit values for the Brush recorder zero and plus ten volt levels. Proper operation is automatically assured provided the Brush recorders are set up to display zero volts on the right and plus ten volts on the left. The computer can fully compensate for these flxed levels and both *positive* and negative engineering *unit* values can be d1splayed.

 $Use$ </u>

1) Segment your program into subroutines. Provisions for descaling and displaying scaled fraction or integer, data will <u>not</u> be necessary since this job is handled by INFORM.<br>Most programs will have three sections: (A) An Most programs will have three sections: initilization and setup section (INITAL) which gets executed once prior startup; (B) The main loop (LOOP) which gets updated continually at a fixed rate; and (C) A background task (BTASK) to do things in spare time while LOOP is runnlng. For example, BTASK may change integrator

initial conditions, etc. These sections must be subroutines with names as indicated above and must conform to the restrlctl0ns placed upon them as described ln the "creating User Subroutines" section (pg. 69 ).. They should also be programmed ln accordance w1th the conslderations listed under "Programming In An Interrupt Environment"  $(pq - 84)$ .

To use INFORM effectively, INITAL should contain COMMON blocks which define all variables as explained under "NOTES" (pg. 81,. Advanced programmers may also wish to create a subroutine called LEVELO. Novice user's may use the system's dummy LEVELO by loadlng it at the proper tlme.

 $\bullet$ 

- 2) Compile your subroutines independently. That is, make three independent Object files. Although INITAL may be combined w1th either LOOP, BTASK, or LEVELO, we don't recommend it because it can lead to undetected non-reentrant subroutine confllcts WhlCh won't automatlcally get resolved by the standard loading procedure given below.
- 3) Create a Core Image verSlon of EXEC1 and your subroutlnes using the procedure outlined under "Creating The Core Image File".
- 4) Using Monltor, load your Core Image file (Example: #L,MYPROG,21).
- 5) Using MONITOR, load OPSYS1 (or OPSYS2) WhlCh contalns INFORM, SAMPLE and DATAO. The command lS: #L,OPSYS1,21. The version you load will depend upon whether or not you wish to avail yourself of INFORM's disk file manipulation commands. OPSYS2 is the version being developed for disk manipulatlon, but note that you must have planned for its use when you created your Core Image file or OPSYS2 may overflow lnto your COMMON storage areas. Refer to "creating The Core Image File" (pg. 71).
- 6) Start execution of your program by issuing #G,1000 from MONITOR.
- 7) After your initialization subroutine (INITAL) runs to completion, EXEC1 will ask for the loop update time in seconds. If you have a 10 KHz pulse train patched into the Ci input of the real-time clock, you can enter this time directly. For example, enter .010 for a 10 ms. update lnterval. Your LOOP program wlll start executlng following receptlon of the carrlage return. Therefore, sense switches G and H should be set prior to entering the carriage return. Sense sWltch G controls the DATAO display. Sense switch H is the INFOFM mode control<br>switch. The sense switch functions are discussed be The sense switch functions are discussed below and in reference 5. The update time must be at least as long as the longest time 1t takes your LOOP program to execute. To determine this time, EXEC1 provides timing slgnals on control 11nes 10, 11, and 12 WhlCh can be used to determlne the execution tlme of each lnterrupt level. Llne 11 goes high when LOOP starts execution, and goes low when LOOP finishes. Lines 10 and 12 do similar things for SAMPLE and DATAO. An oscliloscope plugged lnto control line 11 on the system console can be used to

obtain the needed information. As a first cut, a long update interval, say 0.1 to 0.5 seconds, may be used to insure that the program will run. You can change this value at any time by stopping the PACER and starting execution over. To avoid executing the INITAL program over such abrupt program stops, start execution at location '1001 instead of '1000 as stated previously.

- 8) To restart without calling your INITAL subroutine, start at location '1001. To restart without re-initializing the nterrupt structure (not recommended), start at location<br>'1002. The programmer can plan for system crashes when The programmer can plan for system crashes when programming the INITAL subroutine, by providing a sense switch (not G or H!) for re-initialization of only those items which may need re-setting if the program "bombs". A clever programmer will place latches in common core which can alter the execution of LOOP, BTASK, or LEVELO. Then, by using INFORM's scale and store command, the operator can dynamically change program execution without ever having to stop running. This feature allows the user to put disturbances into the system to see how controls react, etc. Any parameter listed in COMMON core is subject to INFORM's scale and store operation. Hence, you can quickly change control gains, modify MAP curves, etc., without having to ever stop program execution.
- 9) The full capabilities and use of the INFORM, SAMPLE, and DATAO package are given in reference 5.

### Programming in the Interrupt Environment

Although EXEC1 takes care of most of the complications involved in producing an interrupt environment (such as register saving, establishing level priorities, etc.), the programmer must exerClse some care when produclng his programs. In a non-stack machine such as the PACER 100, it is very difficult to program reentrant subroutines. What this means is that any subroutlnes used by a program operating on one priority level may not be used by a program operating on a different priority level. Any software supplied by EAI, such as the Fortran run time library (RTL) or the hybrld llnkage routines (LINKN) are either non-reentrant or call non-reentrant routlnes. Hence, all Fortran complIed programs runnlng on different lnterrupt levels must have thelr own copy of the run time library, hybrld *linkage* routlnes, or comnonly used subroutines. Th1S lS easily taken care of by using the #S command of the Core-Image Generator. The procedure 1s qiven in "Creating The Core Image File" (pg. 71).

 $\mathbf{r}$ 

A similar problem of usage by different priority level programs occurs for all input/output operations from the PACER 100 to the analog console, CRT, ADC's, DAC's, line printer etc. The PACER I/O structure demands that all operations te performed in three steps. First, the device is placed in the proper I/O mode, second the device is tested for readiness, and lastly, the I/O operation is performed. During this last step, the mainframe freezes. Therefore, it is imperative that a device be properly set up and ready before I/O is performed.

In general, you should not command similar I/O devices from more than one interrupt level. It 1S perm1ssable to use the same device on two different levels, however, if its use by the two routines is mutually exclusive (i.e., when routine A is using device X, routine B will not attempt to use X until A has flnished). This is usually the case when the operator manually requests dumps or pr1ntouts.

For the purpose of determining similar I/O devices, they are grouped as follows:

- 1) All ADC channels within a system (i.e., both consoles) are considered as one unit.
- 2) All DAC's within a system unless the "jam specific DAC" ("DO '140-' 167" instructl0n) or QWJDAR and Ql\TJDAS routlnes are used.
- 3) Reading/writing any item on either console within a system which involves console selection and/or an analog address, although console selection may be treated as independent<br>from address selection and the read/write operations. That from address selection and the read/write operations. is, it is not necessary that routine A must perform all three functions of console selection, address selection and the actual read/wrlte. It is permlssable for routlne A to perform console selectl0n excluslvely and routlne B to select addresses and read/write on the console selected by

routine A.

- 4) The CRT, keyboard and floppy disk.
- 5) The line printer
- 6) The high speed paper tape reader
- 7) The high speed paper tape punch
- 8) The moving head disk (units '21 thru '24 all count as one).
- 9) The card reader.

Since the INFORM program uses several of the above I/O groups, one might assume that one could not employ use of similar devices in one's higher level programs. This need not be the case since INFORM's I/O drivers (the CIPHER I/O library) is designed to be interruptible while awaiting a keyboard input. Hence, no conflict will occur providing that INFORM is "idling" l.n the command l.nput mode waitlng for a keystroke from the operator while the user's program is accessing the common devl.ces. If the operator knows when the user's program 1S about to access an INFORM device he need merely stop entering command keystrokes until the user's access is complete. This pre-supposes, however, that the operator has sufficient warning so that the processing of any prior INFORM commands which use the device have time to run to completion before the user's program starts.

### Creating User Subroutines

Each of the subroutines listed below must be provided. They must be named as indicated, have no arguments except through COMMON, and should perform the functions as described. If you have no need for a particular subroutine, create a dummy subroutine of the proper name which contains the single statement "RETURN".

NAME: INITAL

PURPOSE: To perform those functions which need be executed only once prior to the start of the main loop. It should also contain provision for re-initilization of the program in the event it "bombs" or forces the console into overload. This routine is called only once by EXEC1 prior to starting the loop calculations. RESTPICTIONS: None, except that INITAL must select a system console and exit with this console selected. The system console is defined as the one on which the 10 KHz clock, control lines, and external l.nterrupts are located.

NAME: LOOP

PURPOSE: This routine is the main calculation loop which gets updated at a fixed update interval as selected by the operator from the allowable field of .0001 to 3.2767 seconds in .0001 second increments. RESTRICTIONS:

> 1) LOOP Must not use I/O devices used by INFORM as described under "Programming in the Interrupt
Environment". In any case, the calculation time of LOOP must not expand beyond its allotment or it will cause an update failure. No I/O should be done to slow devices (l.e., anythlng except DAC's and ADC's). Such I/O should be reserved for subroutlne BTASK.

- 2) LOOP must not select or deselect a -console. Furthermore, lt should not depend upon a console being selected or deselected to operate. currently the restriction on console switching is to prevent errors of the real tlme clock (l.e., the update tlmer) and the system control line indicators. The clock function is vital and should not be disturbed unless a fluctuating update interval is acceptable. Theoretically, patching the same clock lnto the ci input on both consoles (vla a dlgltal trunk) should result ln mlnlmal disturbanoe (one count), and thus allow console switching. However, in the future, INFORM may do console selection to read ampliflers, set pots etc., and you may also wish to do this in your BTASK routine. Therefore, it is a good idea to use DAC's and ADC's only in LOOP.
- 3) LOOP must not use any OP5YS1 routlnes accessed through OPLIB1.
- 4} LOOP must also take care of inputtlng data from the ADC's for the SAMPLE and DATAO subroutlnes. For details, see "To Produce a DATAO Display" (pq. 73) and "To Collect Sampled Data" (pg. 80).

NAME: BTA5K PURPOSE: To perform auxiliary functions while LOOP is running. RESTRICTIONS:

- 1) Cons1derat1ons must be glven to the problems assoclated with general reentrant subroutines and I/O devlce sharing wlth LOOP as described under "Programming in the Interrupt Environment" (pg. 68).
- 2) BTASK must not enable, disable or otherwise affect any lnterrupt or interrupt masks, either on the system console or lnternal to the PACER 100.

N AM E: LEVELO

PURPOSE: To perform operations which require temporarily stopping LOOP from executing. This routine has highest priority and 1S entered within 70 usec. of when the system console lnterrupt line 0 1S pulsed. RESTRICTIONS! None, except those listed under "Programming in the

Interrupt Environment" (pg. 68 ).

You must use the Core Image Generator to properly link your complled programs into an executable Core Image program. Do not use .COP. Startlng from MONITOR, the procedure is as follows:

#L,CIG,21 #N,MYPROG,21,2 #R,XXXXX,101000,21000 #G,1000 where:

MYPROG is a name you assign to your Core Image file, XXXXX lS '56430 if you intend to use OPSYS1. Note: XXXXX wlll be different for future versions of OPSYS. A future version will<br>be reguired to allow use of INFORM's disk driver commands. You be required to allow use of INFORM's disk driver commands. must use INFORM if you wish to manually manipulate disk files, since MONITOR will not run in a time-shared environment. Furthermore, executing MONITOR while OPSYS is in core will destroy the OPSYS input/output buffers. Hence, any pending I/O from INFORM will be lost. The OPSYS program, however, will remain intact and need not be re-loaded. The following commands are for the Core Image Generator. The aster1sk (\*) preceeding each command is generated by the Core

Image Generator. See reference 2 for a more detailed description of the Core Image Generator commands which follow:

 $*H$ , EXEC1, 22

\*#L,XXXXX,22 where:

XXXXX is the file name of your compiled INITAL subroutine. IF your INITAL subroutlne calls other subroutines, load them all now by repetitively doing:

\*#L,YYYYY,22 where: YYYYY is the name of a disk file or files containg the subroutines. NOTE: YYYYY must not contain LOOP or LEVELO except under special circumstances.

Follow these loads with<br>\*#L.ZZZZZ.22 where:  $*$ #L,ZZZZZ,22

ZZZZZ is the disk file name of your BTASK subroutine. If your

BTASK subroutine calls other subroutines, load them all now by repetitively doing: #L, YYYYY, 22 as before. Note that YYYYY must not contain LOOP or LEVELO except under special circumstances. Continue with:

\*#L,OPLIB1,22 \*#L,LINKN,22 \*#L,RTL,22 Now do:

\*#UL

to list any unloaded subroutines. The only names that should show up are LOOP and LEVELO. If more or less names occur you have either; (1) forgotten to load a YYYYY library, or (2) violated the call conventions listed under "Programming in the Interrupt Environment" (pg. 68). If (1) is your problem, simply load YYYYY and try #UL again. If all is now OK you may proceed. If not, YYYYY probably had to be loaded prlor to LINKN, RTL, or some other YYYYY. At this point, the load should be restarted. Do \*#M to exit the Core Image Generator. Use .COP to rename MYPROG to JUNK, go back to MONITOR and start over w1th #L,CIG,21

etc. If (2) 1S your problem, clean up the disk file by doing; \*#M dnd uSLng .COP to rename MYPROG to JUNK as above. Now go back and read the "Usc" and "Programming 1n the Interrupt Environment" sections. If the #UL command looks OK you proceed by: \*#S this is an important step to resolve reentrant subroutine conflicts - don't leave it out!<br>\*#L.AAAAA.22 where:  $*$ #L,AAAAA,22 AAAAA is the disk file name of your LOOP subroutine. If your LOOP subroutine calls other subroutines, load them all now by repetltlvely dOlng: #L, YYYYY,22 as before, NOTE: YYYYY must not be SYSLIB. Follow these with; \*#L,LINKN,22 \*#L,RTL,22 Now do: \*#UL as before. The only name that should appear is LEVELO. If 1t doesn't, there is an error. See the preceding paragraph for actlons when the #UL listing is 1ncorrect. Complete the load by:  $*$ #S \*#L,BBBBB,22 where: BBBBB is the disk file name of your LEVELO subroutine. If you don't have a LEVELO SUbroutine, do: #L,LEVELO,22 and skip the next paragraph. If your LEVELO subroutine calls other subroutines, load them all now by repetitively doing: #L, YYYYY, 22 as before. Also load LINKN, and RTL, 1f needed, as before. When you are done, the Core Image Generator should type "DN" at the terminal. If it doesn't, there is an error. The corrective action is the same as described previously when the #UL 11st1ng is lncorrect. If all 1S OK, finish wlth: \*#EL \*#11 Your Core Image file is now complete. Check the listing produced by the #EL command to see if you've exceeded the PACER 100 core capac1ty. MMTOP must be less than COBOT and ZZTOP must be less than '610. If they're not, you wl11 not be able to use INFORM.

 $\overline{a}$ 

 $\ddot{\phantom{a}}$ 

An example of a Core Image file formation and listing of the four main subroutines, INITAL, LOOP, BTASK, and LEVELO, are given ln fl'Jur-e 3.

rhe Core Image file was named Fl00. After EXEC1 was loaded, the f11e FlODIN was loaded. This fl1e contained the subroutine, INITAL, which selected Console 1 where the 10 KHz clock, control lines, and external interrupts were patched. In addition to llnkage and run tlme 11brary routines, INITAL also called the subroutines, DATAIN, MOOR, and FLIGHT. The file, MAPS, contained DATAIN and MOOR which was loaded next.

At this point the file, FLTCND, containing the subroutine, FLIGHT, could have been loaded. However, FLIGHT was also called by BTASK. Since, in this case at least, non-reentrant subroutine

conf11cts between INITAL and BTASK should not occur, the file FLTCND was loaded after the file, F100BT, which contained BTASK. BTASK also called the subroutine, STATE1. The file of the same name WdS loaded next. It should be p01nted out that whether the f1le, FLTCND, was loaded before or after F100BT made no difference. The overall library requirements would have been satisfied.

OBLIB1, LINKN, and RTL were loaded next. The 11st of undefined external references was obtained at this point with the #UL command. Since only LEVELO and LOOP were missing, the name table was restructured through the #S command.

The file, F100LP, containing the subroutine, LOOP, then was loaded. The only I/O devices that LOOP used were ADC's and DAC's. The only routines, called by LOOP (except for linkage and run t1me 11brary routines), were MAP and MAPL. Both of these routines were contained in the file, MAPS, which was loaded again.

LINKN and RTL were reloaded to satisfy LOOP's requirements. The #UL command demonstrated that only LEVELO was still m1ssing, as it should be. The #S command once again restructured the name table.

The file, F100L0, was loaded to get the subroutine, LEVELO. The only function of LEVELO was to display a map out of range message which required the call to the subroutine, MOOR. Since the file, MAPS, contained this subroutine, it was loaded followed by a third loading of LINKN and RTL.

The Core Image Generator signalled that all requirements were satisfied by typing "DN". The complete memory map listing was obtained with the command #EL. The #M command returned control to the monitor and closed the Core Image File, F100.

### DATAO Display

Proceed as follows to produce a DATAO display:

- 1) The data you w1sh to d1splay through DATAO must be 1n the PACER 100 core. Hence, LOOP should sample or perform any calculations needed just prior to exiting. If there is too much data to collect or calculate, stagger 1t and do only a portion each pass. Better yet, use the DMA (Direct memory access controller, subroutine QRDMAS) which requires only 10 usec/point and allows the PACER 100 to continue running while the data are being sampled. If you do use QRDMAS, however, *JOU* must also use QRDMSI to make sure the DMA *is* finished prior to the first ADC read in LOOP, or else LOOP may generate an I/O conflict on the ADC's by attempting to start a new update before the data being input from the last update 1S finished. See reference 4 for information on the use of QRDMAS and QRDMSI.
- 2) Set up the DATAO channel using INFORM's command structure as described in reference 5.
- 3) Connect the Brush recorders, calibrated to display zero volts

#L. CIG. 21 CIG CI P2 LD #N, F100, 21, 2 **FR** F100 CI P1  $M_{-}$ #R, 56430, 101000, 21000  $M_{-}$ #G. 1000 \*#L, EXEC1.22 EXEC1 OB P1  $LI$ \*#L. F1001N. 22 F100IN OB P1  $LI$ **\*#L, MAPS, 22** MAPS OB P2 LI \*#L, F100BT, 22 F100BT OB P1 LI. \*#L. FLTCND, 22 FLTCND OB P1 **LI \*#L., STATE1, 22** STATE1 OB P1  $L.1$ +#L, OPLIB1, 22 OPLIB1 OB P1 LI \*#L, LINKN, 22 LINKN OB P2  $LI$ **\*#L, RTL, 22** 

RTL OB P2  $LI$ \*#UL \*#S \*#L.F100LP.22 F100LP OB P1 **LI \*#L. MAPS, 22** MAPS OB P2  $L_{\perp}$ \*#L, LINKN, 22 LINKN OB P2  $LI$ **\*#L, RTL, 22** RTL OB P2 **LI** \*#UL  $*4S$ \*#L, F100L0, 22 F100L0 0B P1  $LI$ \*\*L. MAPS, 22 MAPS OB P2 **LI** \*\*LJ LINKNJ 22 LINKN OB P2  $LI$ ##L, RTL, 22 RTL OB P2 DN  $+$ #EL \*#M  $M_{-}$ 

 $\bar{\mathcal{Z}}$ 

Figure 3. - Example of core image file formation using the EXEC1 system.

PAGE 1 C+\*+\*\*F100 INITIALIZATION SUBROUTINE 10/19/78 WMB

FORTRAN COMPILER REV LEV J00

```
SUBROUTINE INITAL
      SCALED FRACTION YI(24)
      SCALED FRACTION H. MG, PG, P2, T2, TG, MGRTTG
      SCALED FRACTION F1(322), F2(322), F3(350), F4(518), F5(224), F6(224)
      COMMON/MAPDAT/N1(5), N2(5), N3(5), N4(5), N5(5), N6(5),
     1 F1, F2, F3, F4, F5, F6
      COMMON/FLT/H, MØ, PØ, P2, T2, TØ, MØRTTØ
      LOGICAL PB5
      CALL QSC(0, IER)
      CALL 0SC(1, IER)
      TYPE 1
    1 FORMAT(/3X,48HPLACE DATA CARDS FOR MAPS AND DAC ICS IN READER.)
      TYPE 2
    2 FORMAT(3X, 17HTHEN TYPE RETURN /)
      ACCEPT 3, J
    3 FORMAT(12)
      CALL DATAIN(N1, F1)
C ... READ DAC INITIAL VALUES
      READ(6, 4)(YI(I), I=1, 24)
    4 FORMAT((5(5X, 57)))
C. . . INITIALIZE DACS
      CALL QWBDAS(YI, 0, 24, IER)
      CALL QSTDA
      TYPE 5
    5 FORMAT(/3X, 42HIGNORE FOLLOWING MAP OUT OF RANGE MESSAGE.)
      CALL MOOR(99, 05, 05)
      CALL MOOR(0, 05, 05)
    . PLACE ANALOG IN IC MODE
C
      TYPE 7
    7 FORMAT(/3X, 48HSLAVE CONSOLE 2 TO CONSOLE 1 MANUALLY GO TO IC.)
      TYPE 8
    8 FORMAT(/3X,49HTYPE RETURN TO PROCEED TO DYNAMIC PART OF PROGRAM/)
      ACCEPT 3, J
C .... ESTABLISH ENGINE FLIGHT CONDITIONS
      CALL ORBADS(H, Ø, 2, IER)
      CALL FLIGHT
      D0 10 K=1, 16KK=K-1CALL QUCLL(KK, FALSE, , IER)
   10 CONTINUE
      CALI QRSLL(5, PB5, IER)
      RETURN
      END
```
PROGRAM SIZE =  $454$ 

PAGE 1 C\*\*\*\*\*F100 BACKGROUND TASK SUBROUTINE 10/19/78 WMB

FORTRAN COMPILER REV. LEV. J00

c. C SUBROUTINE BTASK LOGICAL SENSW SET SSW E FOR INITIAL CONDITION UPDATE IF(SENSW(S» CALL STATE1 SET SSN D FOR NEW FLIGHT CONDITIONS IF(SENSW(4» CALL FLIGHT RETURN EN<sub>D</sub>

PROGRAM SIZE = '17

 $\mathcal{E}$ 

#### PAGE 1 C\*\*\*\*\*F100 MAIN LOOP SUBROUTINE 10/19/78 WMB

FORTRAN COMPILER REV LEV. J00

بالدار فتسترقب التكوير

SUBROUTINE LOOP C .... FLIGHT CONDITION VARIABLES SCALED FRACTION PO, P2, T2, T0, MORTTO C.....MAP DATA TABLES SCRIED FRACTION F1(322), F2(322), F3(350), F4(518), F5(224), F6(224) C ... RDC VARIABLES SCALED FRACTION X0, X1, X2, X3, X4, X5, X6, X7, X8, X9, X10, X11, X12, X13, 1 X14, X15, X16, X17, X18, X19, X20, X21, X22, X23 C.... DAC VARIABLES SCALED FRACTION 78, 71, 72, 73, 74, 75, 76, 77, 78, 79, 710, 711, 712 C . . . OTHER VARIABLES SCALED FRACTION MAP, MAPL, V4, V7, V8, V9, V10, REY, AR, PRSUB, DPR, PE, 1 PRE, PRSUP, FRD, RT4, RT41, AE, A, DY7, PRC1, PRC2, Y6SQ, Y7SQ COMMON/OUTVAR/X2, X3, X4, X5, X6, X7, X8, X9, X10, X11, X12, X13, X14, 1 X15, X16, X17, X18, X19, X20, X21, X22, X23, Y0, Y1, Y2, Y3, Y4, Y5, Y6, 2 Y7, Y8, Y9, Y10, Y11, Y12, Y7, V8, V9, V10, REY COMMON/MAPDAT/N1(5), N2(5), N3(5), N4(5), N5(5), N6(5),  $1$  F1, F2, F3, F4, F5, F6 COMMON/FLT/X0, X1, P0, P2, T2, T0, M0RTT0 28 CALL QRBADS(X2, 2, 3, IER)  $Y7 = MAP(M4, F4, X3, X4)$ Y5=MAPL(F4) IF(X2.LT. 05) X2=.05 R=MAP(N1, F1, X2, X4) Y7=(Y7\*(. 55+. 55\*A))/. 55  $DY7 = .05$ REY=(. 567155\*P2\*(. 95\*T2+. 178745))/(T2\*T2) IF(REY. LT. . 305845) DY7=-. 026265\*REY+. 008035 IF(REY. LT., 142025) DY7=-, 150775\*REY+, 025715  $Y7=Y7-DY7$ Y3=Y7 CALL QWJDAS(Y3, 3, IER) CALL QWJDAS(Y5,5, IER) CALL QWJDAS(Y7, 7, IER) CALL QRBADS(X5, 5, 3, IER) IF(X5. LT., 0S) X5=. 0S  $V4 = MAP(N2, F2, X5, X6)$  $Y6 = MAP < N3, F3, X7, X6$ Y6=(Y6\*(. 55+. 55\*V4))/. 55  $Y2=Y6$ CALL. QWJDAS(Y2, 2, IER) CALL QWJDAS(Y6, 6, IER) CALL QRBADS(X8, 8, 3, IER) RT4=SSQRT(X8) V7=<. 795675\*X10>/RT4 Y8=MAP(N5, F5, X9, Y7) V9=MAPL(F5) Y9=(Y9\*RT4)/, 78259S CALI. QWJDAS(Y8, 8, IER) CALL QWJDAS(Y9, 9, IER) CALL QRBADS(X11, 11, 3, IER) RT41=SSQRT(X12) V8=(. 826955\*X11)/RT41 Y10=MAP(N6, F6, X13, V8)

```
V10-MAPL(F6)
   Y11=<V10*RT41>/ 467155
   CALL QUJDAS(Y10, 10, IER)
   CALL QUJDAS(Y11, 11, IER)
   CALL QRBADS(X22, 22, 2, IER)
   Y4=X22*X23
   CALL QUJDAS(Y4, 4, IER)
   CALL QRBADS(X14, 14, 5, IER)
   IF(X1.GT . 220005) GO TO 21
   AE=. 041625*X14-. 081245+. 734655*X17
   GO TO 22
21 AE= 025855*X14-. 058375+. 808755*X17
22 RR=RE/X17
   DPR=(. 696835*AR*AR-AR+, 320945)/. 105675
   PRSUB=. 52828S-DPR
   PE=PRSUB*X18
   FRD=X16*M0RTT0/.792375
   IFK. 200005*P0. LT. PE) GO TO 23
   PRE=. 200005*P0/X18
   Y12=((X15*SSQRT((,25785-,2578S*PRE)*X14))/,7652S-FRD)/,34933S
   GO TO 24
23 PRSUP=. 528285+DPR
   PE=PRSUP*X18
   Y12=((X15*SSQRT((, 47303S-PRSUP/, 90106S+ 85065S*PRSUP*PRSUP)
  1 *X14))/. 696335-FRD-(RE*( 200005*P0-PE))/. 42935)/. 349335
24 Y750=Y7*Y7
   Y0= 878895*Y75Q-. 006055*Y7+. 230585
   40=(40-83)/40
   Y650=Y6*Y6
   PRC1=. 922075*Y6SQ-. 262125*Y6+. 21015S
   PRC2=. 118665*Y650- 147055+. 919485*Y6
   Y1=( 933335*PRC1*(. 999995-X5)+X5*PRC2)/. 933335
   Y1=(Y1-. 901215*X7)/Y1
   CALL QWJDAS(Y12, 12, IER)
   CALL QWJDAS(YØ, Ø, IER)
   CALL QWJDAS(Y1, 1, IER)
   CALL GREADS(X0, 0, 2, IER)
   CALL. QRBADS(X19, 19, 3, IER)
   RETURN
   END
```
PROGRAM SIZE =  $1301$ 

PRGE 1 C\*\*\*\*\*F100 INTERRUPT ROUTINE FOR MOOR 10/12/78 WMB

 $\ddot{\phantom{1}}$ 

FORTRAN COMPILER REV. LEV. J00

 $\mathcal{L}_{\text{max}}$  and  $\mathcal{L}_{\text{max}}$ SUBROUTINE LEVEL0 LOGICAL PB5 C ... PULSE PB5 FOR MAP OUT OF RANGE MESSAGE CALL QRSLL(5, PB5, IER) C.... DUMMY CALL TO MAP OUT OF RANGE ROUTINE

IF(PB5) CALL MOOR(0, 0S, 0S) **RETURN END** 

PROGRAM SIZE =  $'26$ 

on the right and plus ten volts on the left (red buttons depressed), to the selected DAC's.

and the collection

**Contract Contract** 

4) DATAO will update as quickly as possible for the time available and will attempt to produce an update for each pass through LOOP. If insufficient time remains to update all channels, no time w1ll be left over for INFORM and its operating speed will be extremely slow. To get back to INFORM, depress sense switch G which stops the DATAO updates. To resume the updates, release sense switch G. An alternative 1s to increase the update time by stopping the PACER and restarting at '1001.

## Data Sampling

Proceed as follows to sample and store PACER data:

- 1) Patch a clock into external interrupt line 3 which goes high at the rate you wish to collect samples. It is not necessary to turn this clock off when not collecting samples, as EXEC1 performs this operation automatically by ignoring the interrupt.
- 2) Set up SAMPLE for data collection by issuing the froper INFORM commands as described in reference 5. Don't forget to set the block size and averaging mode by using the "B" command first.
- 3) Pulse interrupt line  $7$  to start a reading.
- 4) The data to be sampled must be in the PACER 100 core. This is a Job for your LOOP or LEVELO subroutines. Which you use will depend on the priority of your samples. If you do them in LOOP (as is the usual case) the samples will be synchronized with your LOOP update, the start of each new sample starting immediately following the first complete update interval which follows the clock rise on interrupt line 3. EXEC1 provides a logical variable called STIME which goes "TROE" for the one update pass through lOOP which W1.11 precede the taking of the first sample. Hence, STIME can be tested by LOOP to determine if ADC's should be commanded to sample variables not already in core. To gain access to STIME by a Fortran LOOP program, declare STIME as logical and define STIME as being location<br>'670. The statements are: The statements are:

LOGICAL STIME DEFINE STIME ('670)

You need not set STIME false after the samples are taken since EXEC1 will do this as soon as you leave LOOP. You can ignore EXECT will do this as soon as you leave hoof. Tou can lyne completion of each pass of LOOP.

b.

5) After the first sample is taken, EXEC1 will raise control line<br>10. Control line 10 will stav high until the last sample of Control line 10 will stay high until the last sample of the first entire transient is in. Hence, it makes a good step disturbance generator for starting transients to be sampled. EXEC1 detects when SAMPLE has been placed in the averaging mode by the operator, and increments the average number accordingly. If no averaging is being used (ie. only a single transient instead of multiple identical transients is being sampled per run), EXEC1 will automatically turn off the

sampling process at this point and the operator can dump out the samples using one of the INFORM commands.

If the averaging mode has been selected, control line 10 will go low as soon as the first transient is complete, and a new transient will start on the next rise of the clock on interrupt line 3. If the simulation needs time to settle out between transients, the user must use the logic area of the 680 analog console to detect the falling edge of control llne 10 and use it to hold the clock connected to 1nterrupt Ilne 3 low until the simulation is ready to go again. This process will repeat until the number of averages specified by the operator through the "B" INFORM command have been taken. Don't forget that the averaging mode may also be used to filter noise from steady state data by specifing the number of samples as 1, and asking for, say, 1024 averages. If this lS your mode of operation, you can forget about the r1se and fall of control line 10 and just keep the clock going into interrupt line 3. Don't set the clock rate too h1gh, though, as you may choke the system by allowing insufficient time to collect samples. You can look at control lines 10 and 11 on a scope to see how fast you can go. Also, for good noise filtering, the samples should be spaced out over several seconds.

If a situation occurs where the interrupt structure loses its integrity, the message; "SYSTEM CRASH" followed by an appropriate message wlll occur on the CRT term1nal. To recover from such an error you must re-initalize the interrupt as described in paragraph 8 of the "Use" section. If INFORM is operating in the variable trip mode with the halt option selected, the message "INTERRUPTS ABORTED!" will be received when the trip occurs. This means that all interrupt processing has stopped and that any interrupt levels which were in progress when trip occurred have been left and shall not be completed. The only routine running after receipt of this message w1ll be the INFORM or BTASK subroutine as selected by the state of sense switch H immediately following the printout of this message. The situation is temporary, however, and normal execution will resume when INFORM or BTASK are exited (use the INFORM "." command). The above message and operation will also occur any time the PACER executes a trap instruction of number 0 thru 10. Hence, BTASK can halt program execution at any time by executing a TRAP o instruction.

## Notes

- 1) At present, INFORM, SAMPLE, and DATAO can only manipulate scaled fraction or integer data, although INFORM's List Core command can display any data type on a one at a time or one block at a time basis.
- 2) You must know the core 10cat1on (by number) of all data you wish to manipulate. Hence, you should place variables in COMMON core. Place all *inputs/outputs,* map inputs/outputs and any key 1ntermediate calculatl0ns there since you never know what may be useful to observe when

debugging a malfunctioning program.

3) Building the definition table for a new program, although no more difficult than typing up a program, is not easy. Hence, you only want to do it once and you only want to make changes to it when your program gets updated. You make changes to it when your program gets updated. can accomplish this through the use of INFORM's relocatable load/dump feature lf your asslgned COMMON locations remain fixed. In the PACER, COMMON is assigned from the top of core down. The last-defined COMMON block of the first loaded program occurs first. COMMON statements not contained In the first loaded program are appended to the table from the top down. The COMMON which lS defined last in the new program, appears f1rst or at the first core location below the first COMMON blocks<br>loaded. Therefore, to be able to add new variables to Therefore, to be able to add new variables to COMMON as your program expands or changes without having all your COMMON shift because you increased or decreased the length of a COMMON block, your first program loaded should contain all your COMMON statements. You may then add COMMON to any subroutine or portion of your program by adding variables to the first and only the first COMMON block defined by this program. Alternately, you may add a new COMMON block definition to the front (1.e., preceding any existing COMMON block definition) of this "master" program. If you wlsh to keer your CCMMON blocks segmented into nice blocks, it might not be a bad idea to build expansion room into each block by adding several dummy<br>locations to each COMMON block. It's easy enough. Just locations to each COMMON block. It's easy enough. add a dummy dimensioned variable to the end of the COMMON. You should still follow the procedure outlined above, however, just in case you run out of expansion room.

 $\overline{\phantom{a}}$ 

The priority granted each routine from highest to lowest is as follows:

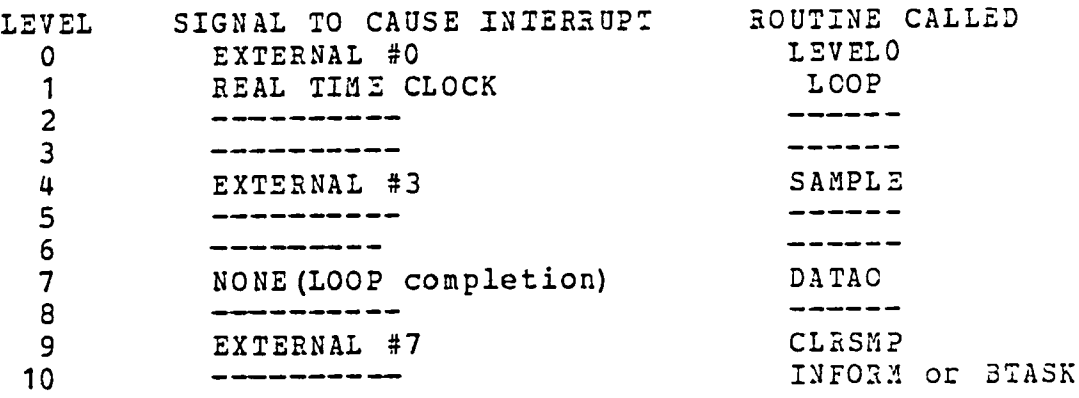

'L

•

Note that the level 9 interrupt calls CLP.SMP, which is an auxiliary subroutine provided in INFORM for clearing all SAMPLE auxiliary subfoutine provided in thrown for creating air bantub averaging mode. Details of the INFORM operations and options are provided in reference 5.

# Indicators and Operating Features

1) Pulse interrupt line 7 to clear the SAMPLE core and start a new reading. 2) Pulse interrupt line 3 at least once for each sample point  $(i.e.,$  the sample clock goes here). This clock may be continuous as the program uses pulses only when sampling. 3) Control line 8 is an update failure indicator. 4) Control line 10 comes high after the first sample if a reading is taken and goes low when the reading of the first block is  $\sub{complete.}$  If SAMPLE is operating in the averaging mode, this line will go low once for each average taken. 5) Control line 11 goes high when a new update through LOOP starts, and goes low when the pass is complete. 6) Control line 12 goes high when DATAO starts a display update, and goes low when complete.

## Statistics:

Name: OPSYS1 Type: Core Image dump less main. Location: PACER A $a$ and B moving head disk (MHD). Core used:  $156433 - 173521$  and  $1466 - 1616$ Programmer: David S. Cwynar

Source: None

•

 $\mathbf{r}$ 

•

 $\overline{a}$ 

Date: August 1978

Loading sequence: NONE

## Description:

OPSYS1 is a Core Image load of INFORM (version #1) and all its required subroutines.

#### Use:

The sole purpose of OPSYS1 is to save the user of INFORM a lengthy loading procedure and to shorten the length of Core Image modules which use INFORM by having all such modules share a common INFORM load- namely OPSYS1.

The load sheet used to produce OPSYS1 is given in figure 4. It shows the entry address of all the CIPHER  $I/O$  library routines and external references available from this load. These external names and addresses are duplicated in an Oppect file called OPLIB1 where each name is equated to its corresponding location in the OPSYS1 dump. Hence, a user's program can avail itself of any subroutine or external name resident in OP5YS1 by s1mply programming in the same manner as he would for any normal subroutine or external name and loading OPLI31 instead of the subroutine when creating his Core Image file. OPLIB1 will generate the address required by the Core Image Generator to satisfy the user's call or external statement. Note that the routine which is present in OPSYS1 will not become part of the user's Core Image file, but the user's program will execute a part of OPSYS1 whenever a call to an CPSYS1 subroutine is encountered. Hence, when the user wishes to run his program, he must load OPSYS1 in addition to loading his Core Image file. Note further that his Core Image file must not infringe on locations used by OPSYS1 as listed above unless the user is sure

that the portion of OPSYS1 he overlays will not be required by his program.

 $\bullet$ 

OPSYS1 contains the version 2 INFORM Object module wh1ch does not include the auxiliary # commands used for controlling the moving head disk. Also, NODISK was loaded in place of DISK to produce an error message whenever attempts to read/write any of the disk units is attempted.

Note that since INFORM is strictly a subroutine, the OPSYS1 file is not a complete program since it is missing a main program to call INFORM. INFORM, and hence OPSYS1, may be treated as a complete program which requires no main for execution providing  $\overline{a}$ that it is run strictly in the interactive mode. Therefore, OPSYS1 may be run as a main program provided that the operatox's mode select switch(sense switch H) is set permanently to interactive mode (reset) and providing that the "." INFORM command to exit INFORM is never used. The return address for the "." command has been set to produce an error if the "." command is issued when executing INFORM (or OPSYS1) strictly as a main program. To operate OPSYS1 as a main program, the starting address is that as listed for CMOS on the load sheet.

 $\mathbf{z}$ 

```
48.2.COP CI P1
LD.
\mathbb{C}_-! #IN, 22, INFORM
! $FILE, 22, BSS68, F
! $FILE, 22, CIPHER
! $FILE, 22, NODISK
! $LOAD, S56433, Z466, C77777
FR.
FR
CRMGAA CI P1
CIG CI P2
LD.
INFORM OB P1
LIBS568 OB P1
LICIPHER OB P1
LINODISK OB P1
LIRTL OB P2
DN.
.COP CI P1
LD
C_{-}! $RENAME, 21, CRMGAA, OPSYS1
CRMGAA CI P1
FR
CRMGAA C1 P1
OPSYS1 CI P1
! #ASM
FR
FR
```
 $\ddot{\mathbf{1}}$ 

ŧ,

 $\overline{\phantom{a}}$ 

 $\rightarrow$ 

OBJIAA OB P1 ASSEM 01 P2  $1D$ FR. COP LI P1  $LD$  $C_{\infty}$ **FRENAME, 22, 08J TAA, OPLIB1** OBJTAA OR P1 FR. OBJTHA OB PJ OPLIB1 OB P1  $\mathbf{L}$ 

Figure 4. - OPSYS1 load sheet.

 $\frac{1}{1}$ 

## **REFERENCES**

- 1. 681 Parallel Analog Processor Refence Handbook. Publ. No. 00800.2014-0, Electronic Associates Inc., Jan. 1974.
- 2. PACER 100 Digital Computing System Moving Head Disk Software  $System Manual$ . Publ. No.  $0.0827.0061-1$ , Electronic Associates Inc., May 1975.

 $\ddot{\mathbf{t}}$ 

L.

 $\mathbf{A}$ 

- 3. PACER 100 Digital Computing System Library and Utility Manual. Publ. No. 00827.0052-4, Electronic Associates Inc., Apr. 1975.
- 4. PACER 100 Digltal Computing System Applicatlons Programming Manual. Publ. No. 00827.0051-3, RD-1, Electronic Associates Inc., Oct. 1977.
- 5. Cwynar, Davld S.: INFORM: An Interactive Data Collectlon and Display Program with Debug Capabillty. NASA TP-1424, 1979.

 $\mathbf{v}$ 

End of Document

 $\overline{a}$ 

 $\ddot{\phantom{0}}$ 

 $\ddot{\phantom{0}}$ 

 $\overline{\phantom{a}}$